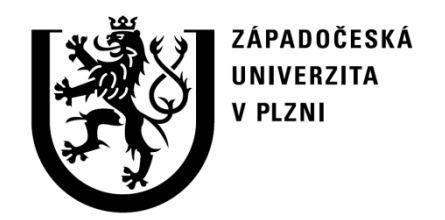

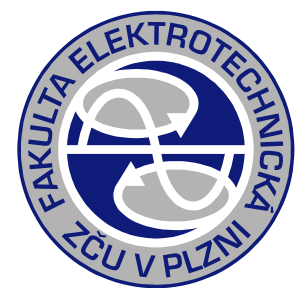

## Přednáška DYNAST

## Dokumentační a animační systém

Karel Noháč ZČU, FEL, KEE

Pro dokumentaci vytvořených systémů a modelů, popřípadě interaktivních řešených příkladů.

Návod v angličtině:

[http://home.zcu.cz/~nohac/Dynast/Dokumentace/Dokumentacni\\_navod/](http://home.zcu.cz/~nohac/Dynast/Dokumentace/Dokumentacni_navod/)

Dokumentační příkazy součástí zdrojového textu (\*.prb, \*.mod). Jsou vzhledem ke kompatibilitě formou komentáře (text za ":"), přičemž:

- text za dvojitou dvojtečkou je upřesnění parametru, výstupní proměnné, podrobnosti interface modelu apod.
- text za trojitou dvojtečkou je vlastní řídící příkaz tvorby dokumentace, nebo text ve formátu LATEX

Omega0=2PI\*50; :: [rad/s] Úhlová synchronní rychlost soustrojí :::  $\omega_0 = 2 \cdot \pi \cdot 50$ 

Pro dokumentaci vytvořených systémů a modelů, popřípadě interaktivních řešených příkladů.

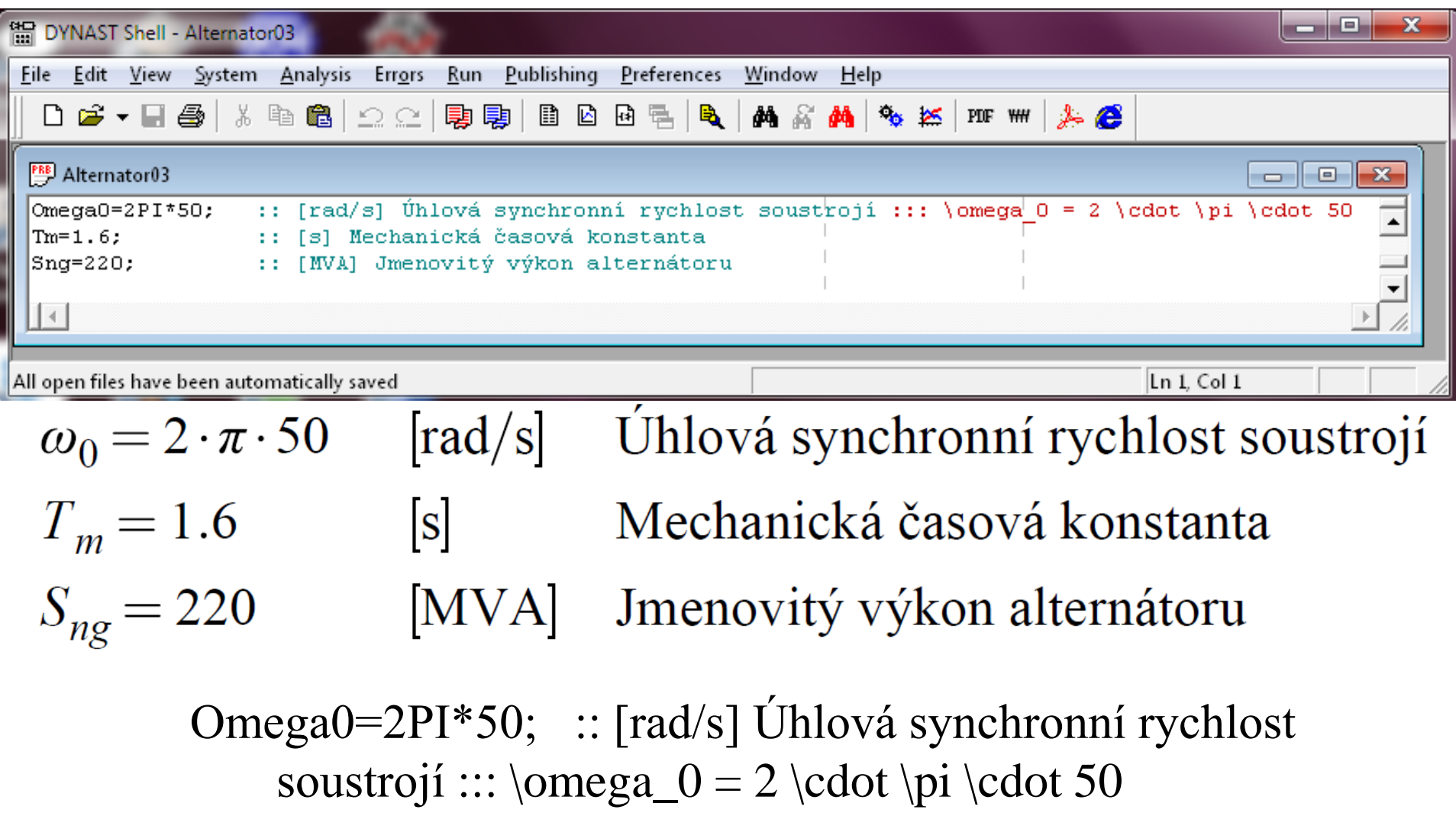

# Dokumentační systém – jednoduché příkazy

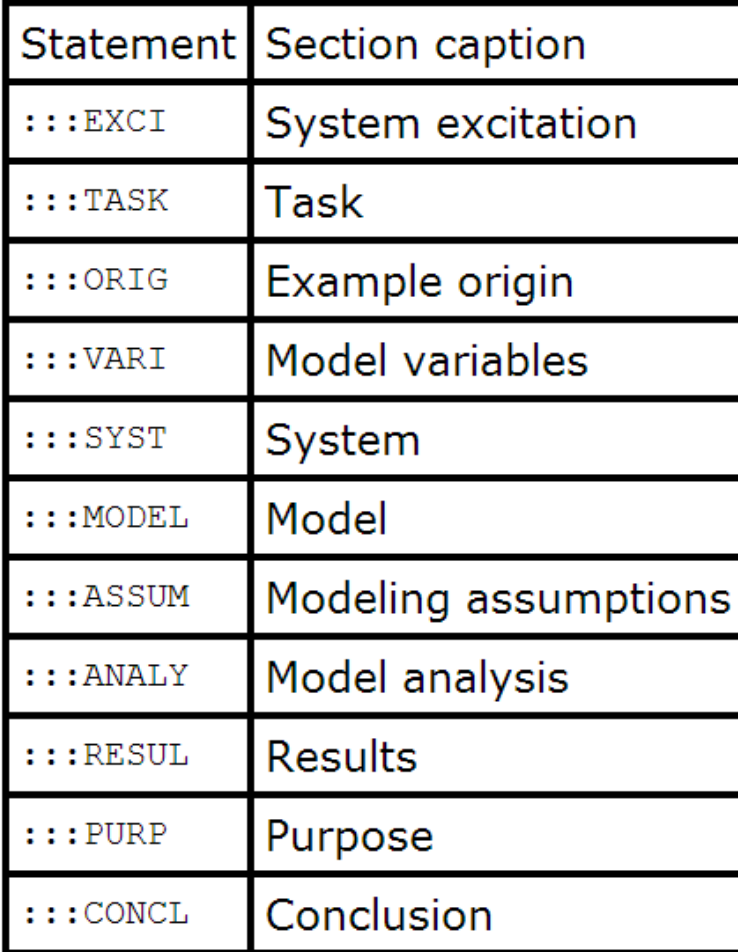

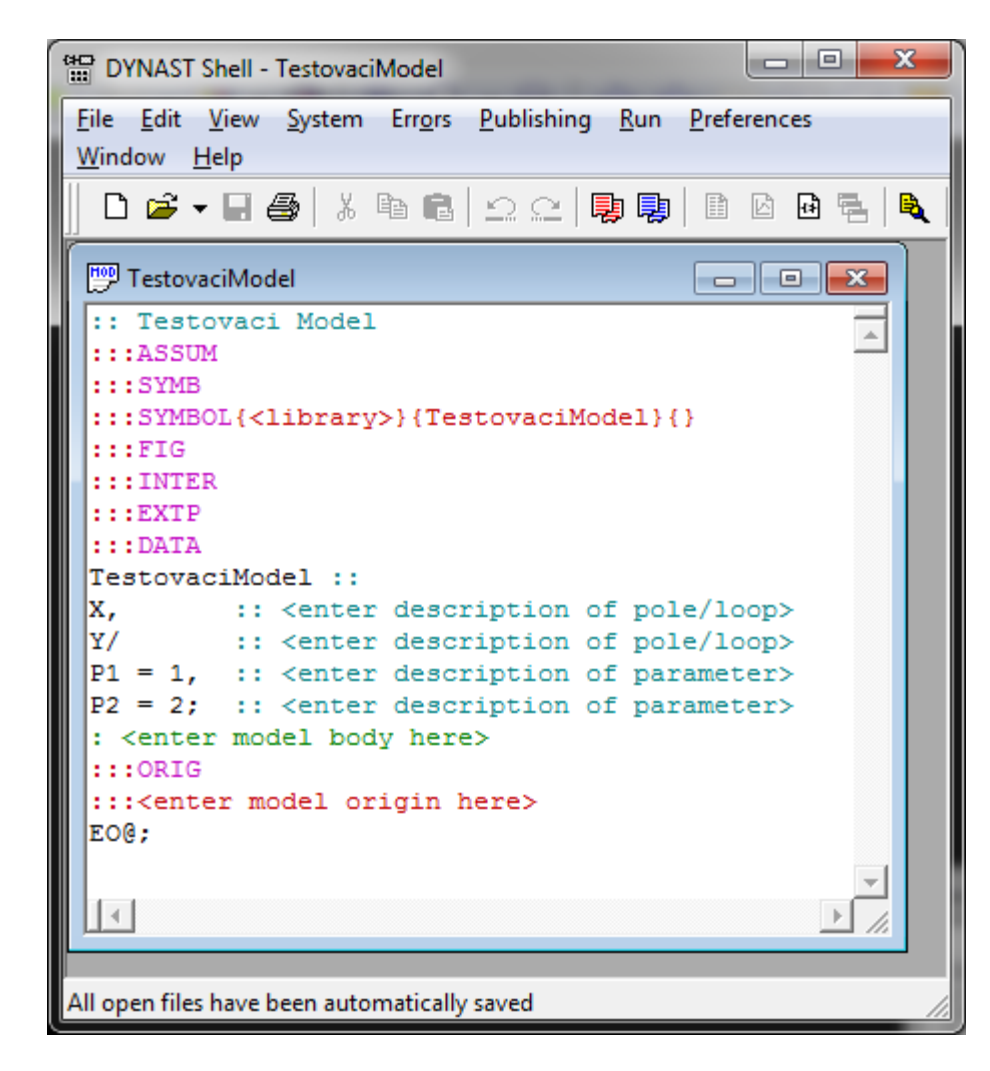

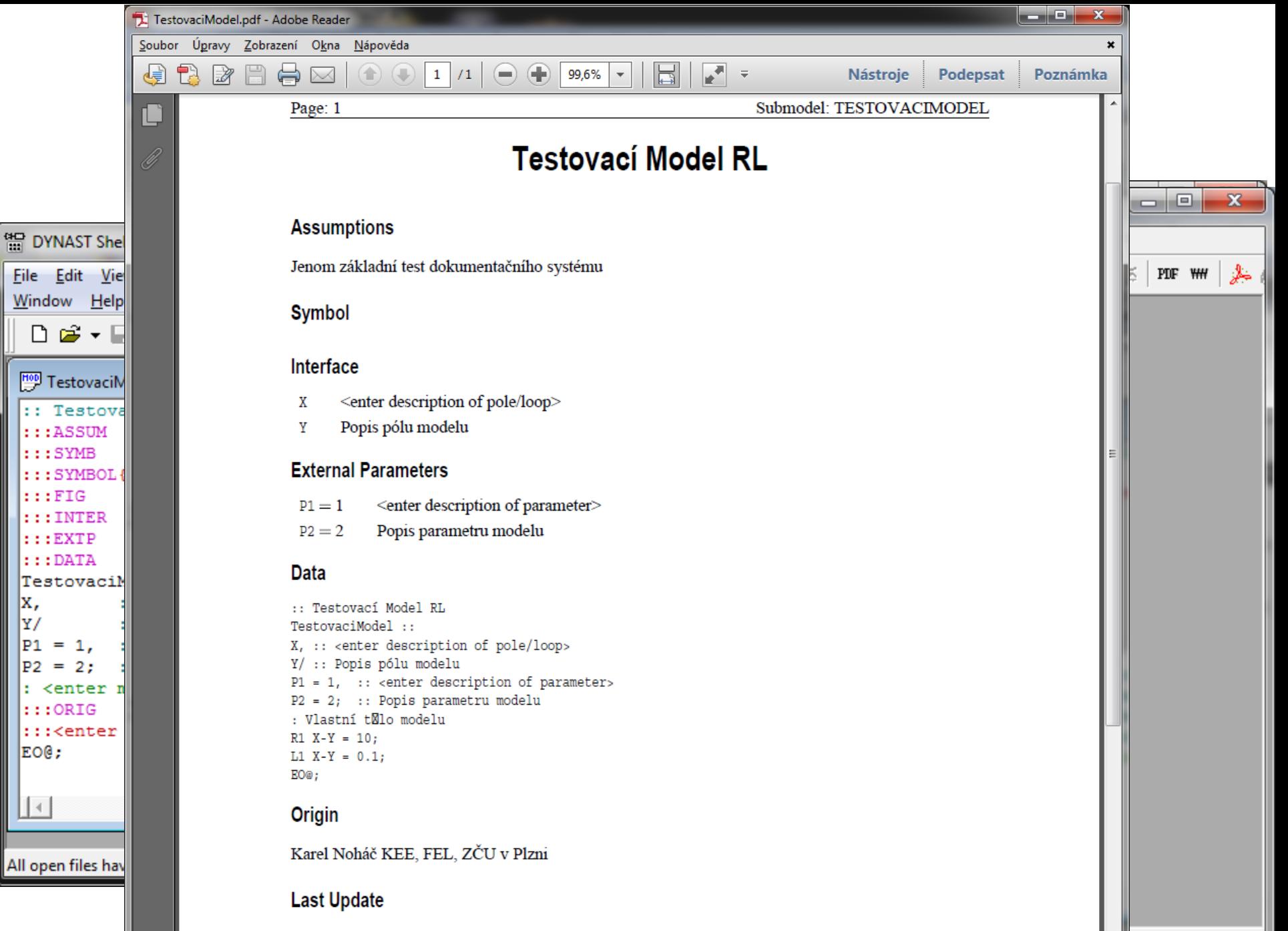

November 21, 2013

x,

lΥ/

 $\mathbf{L}$ 

# Dokumentační systém – jednoduché příkazy

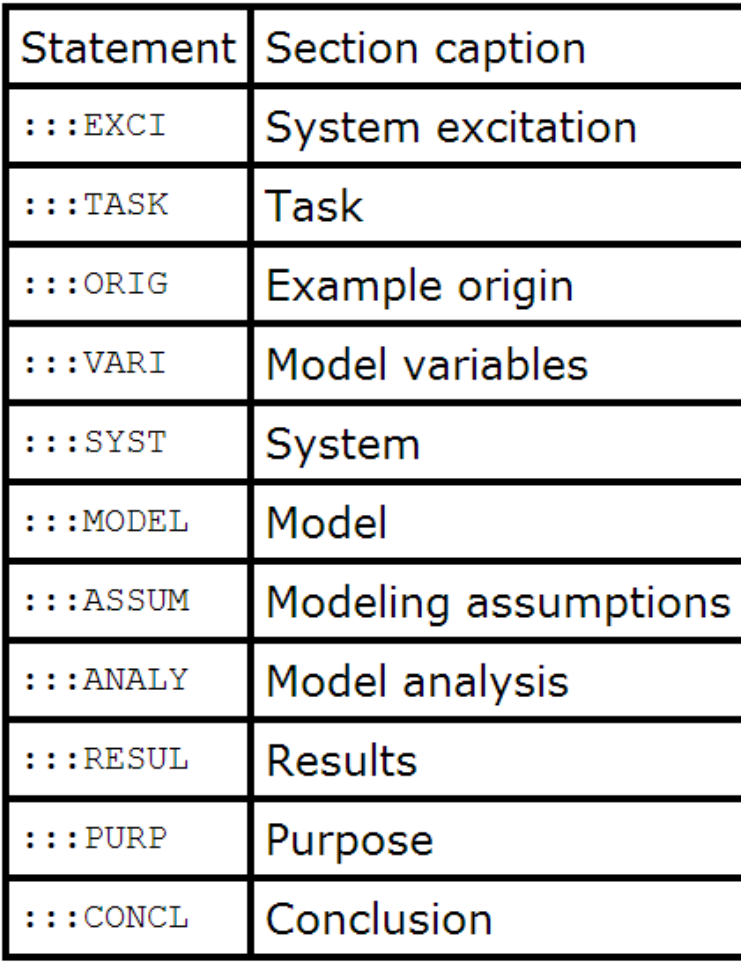

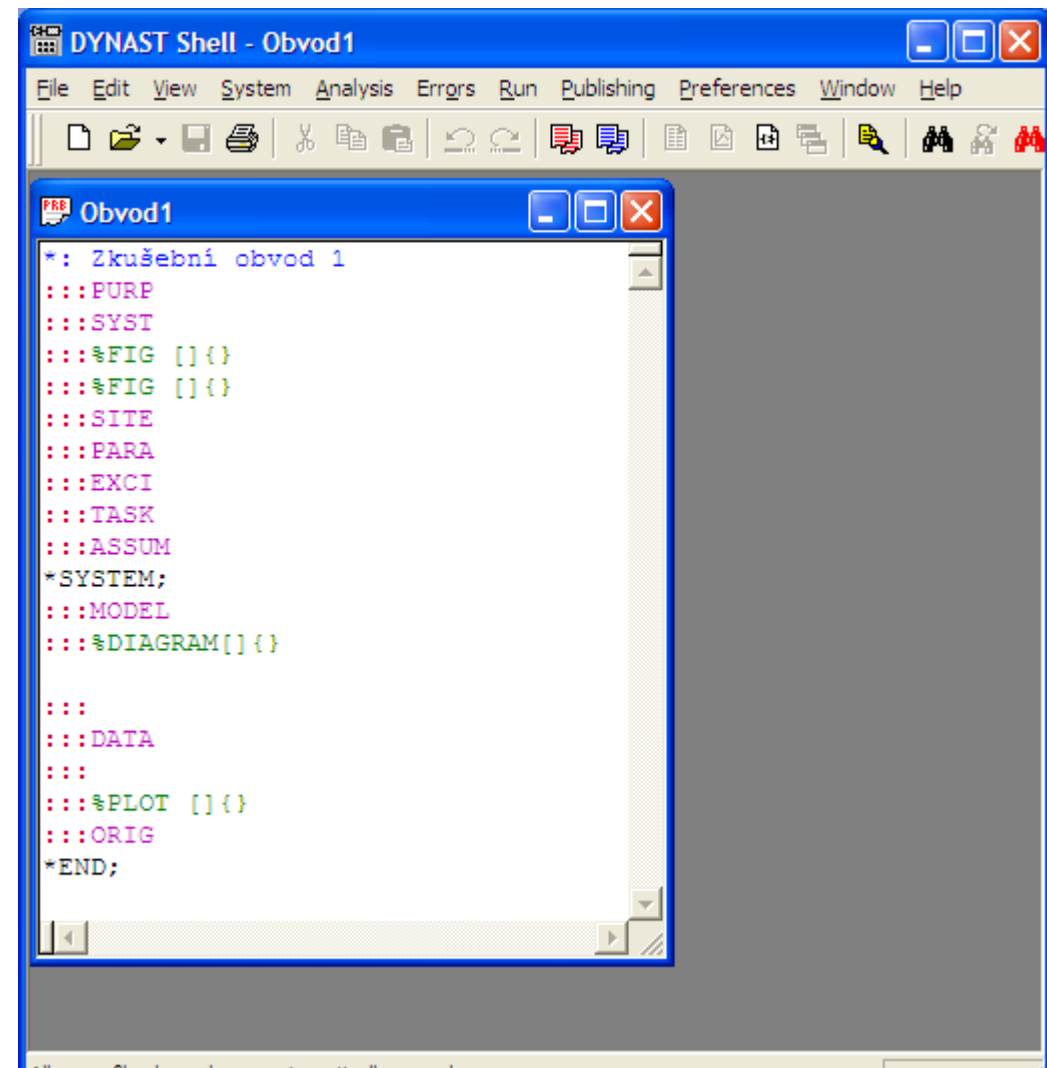

All open files have been automatically saved

#### Příkaz FIG

*:::FIG[přípona,šířka]{nadpis}*

Uvedená šířka je v mm, nebo procentech, při vynechání se bere původní. Poměr velikosti stran je zachován.

Například ve zdrojovém textu souboru *problem.prb*:

*:::FIG[a, ]{Nadpis 1}*

Vloží obrázek ze souboru *problema.eps* v původní velikosti *:::FIG[,80%]* 

Vloží obrázek ze souboru *problem.eps* v upravené velikosti

#### Příkaz DIAGRAM

*:::DIAGRAM[šířka]{nadpis}*

Generuje obrázek v EPS formátu dle přidruženého vytvořeného schématu a příslušného \*.dia souboru.

Uvedená šířka je v mm, nebo procentech, při vynechání se bere původní. Poměr velikosti stran je zachován.

Například :

*:::DIAGRAM[80%] {Nadpis 1}*

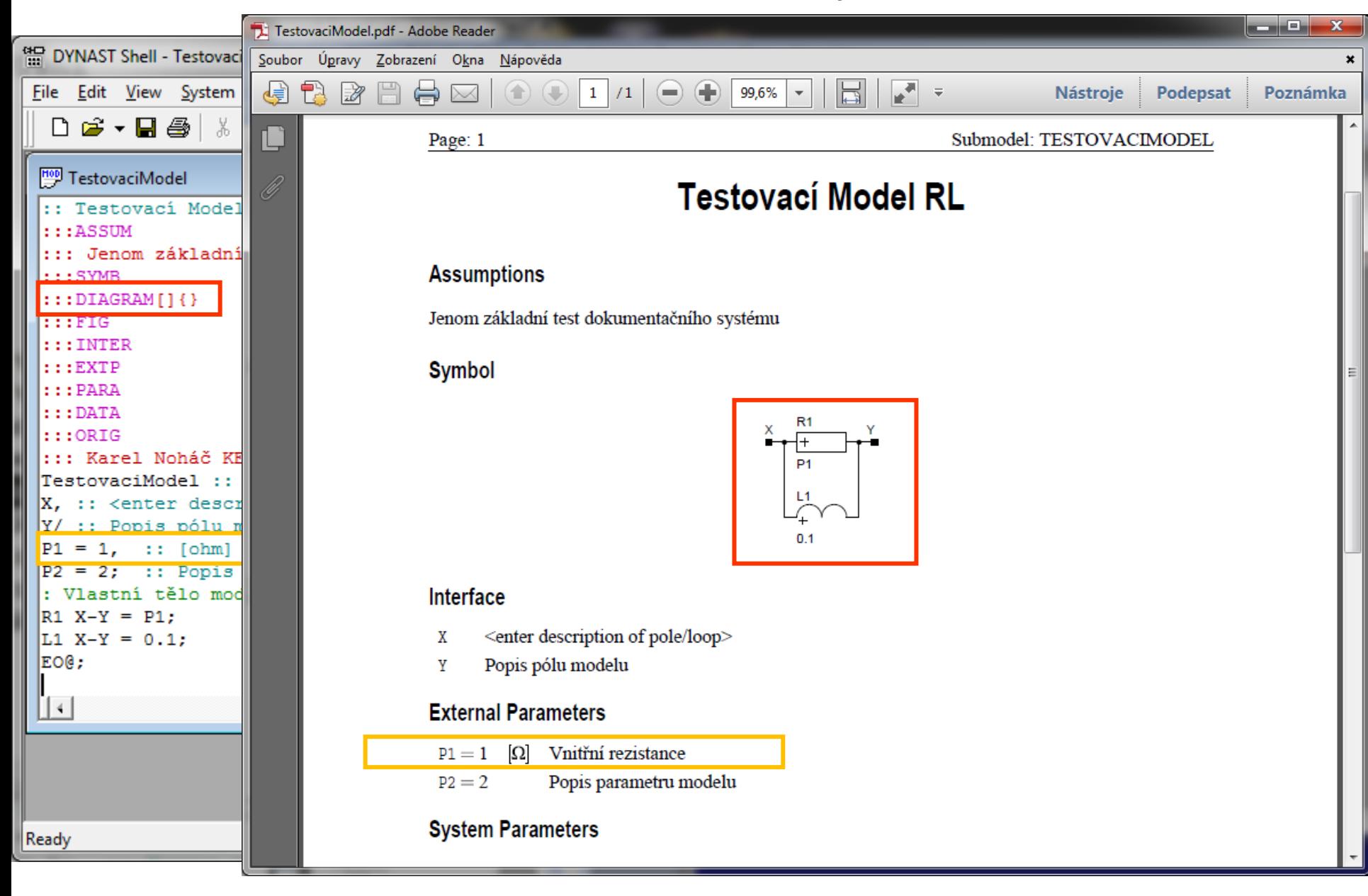

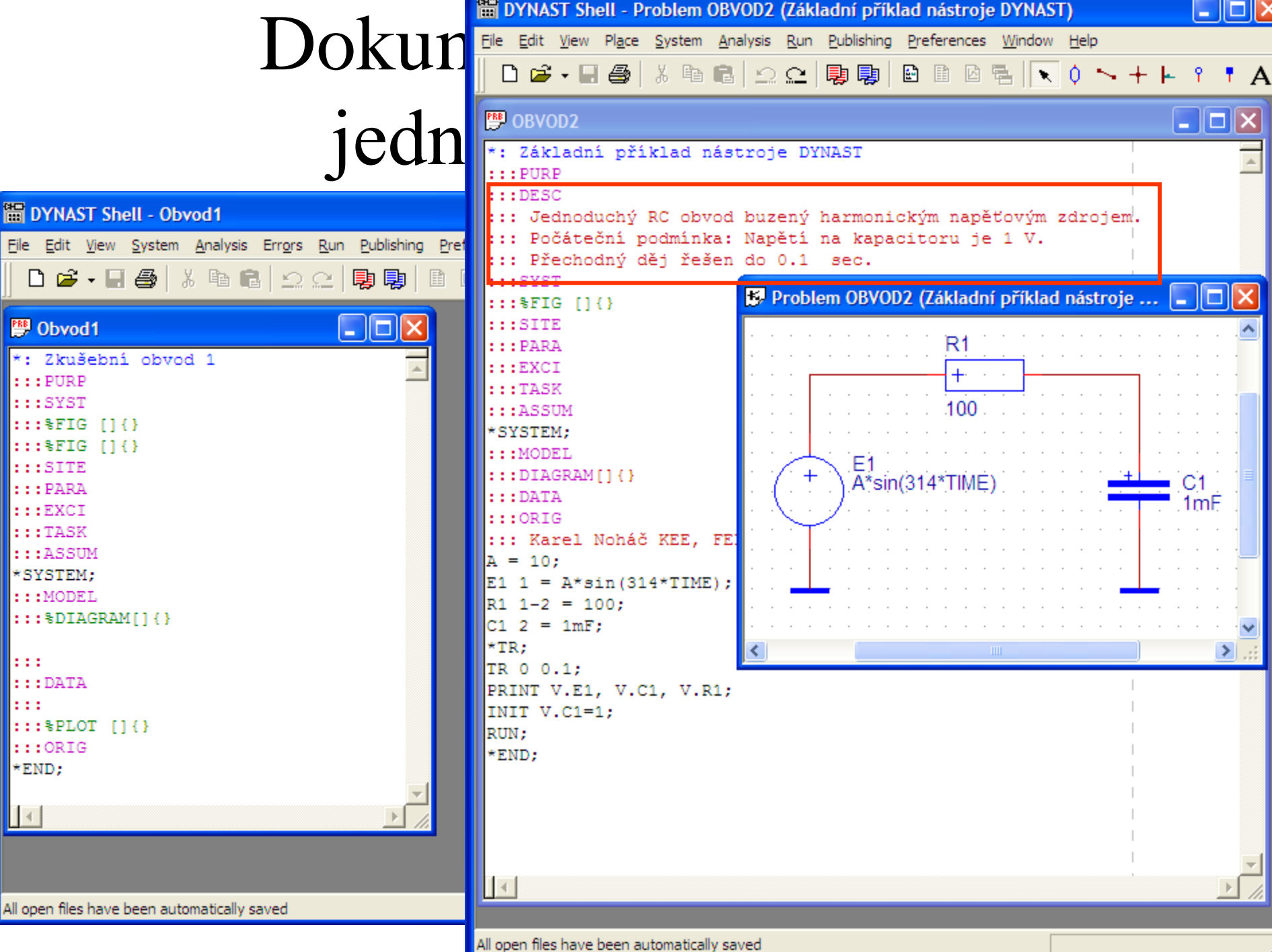

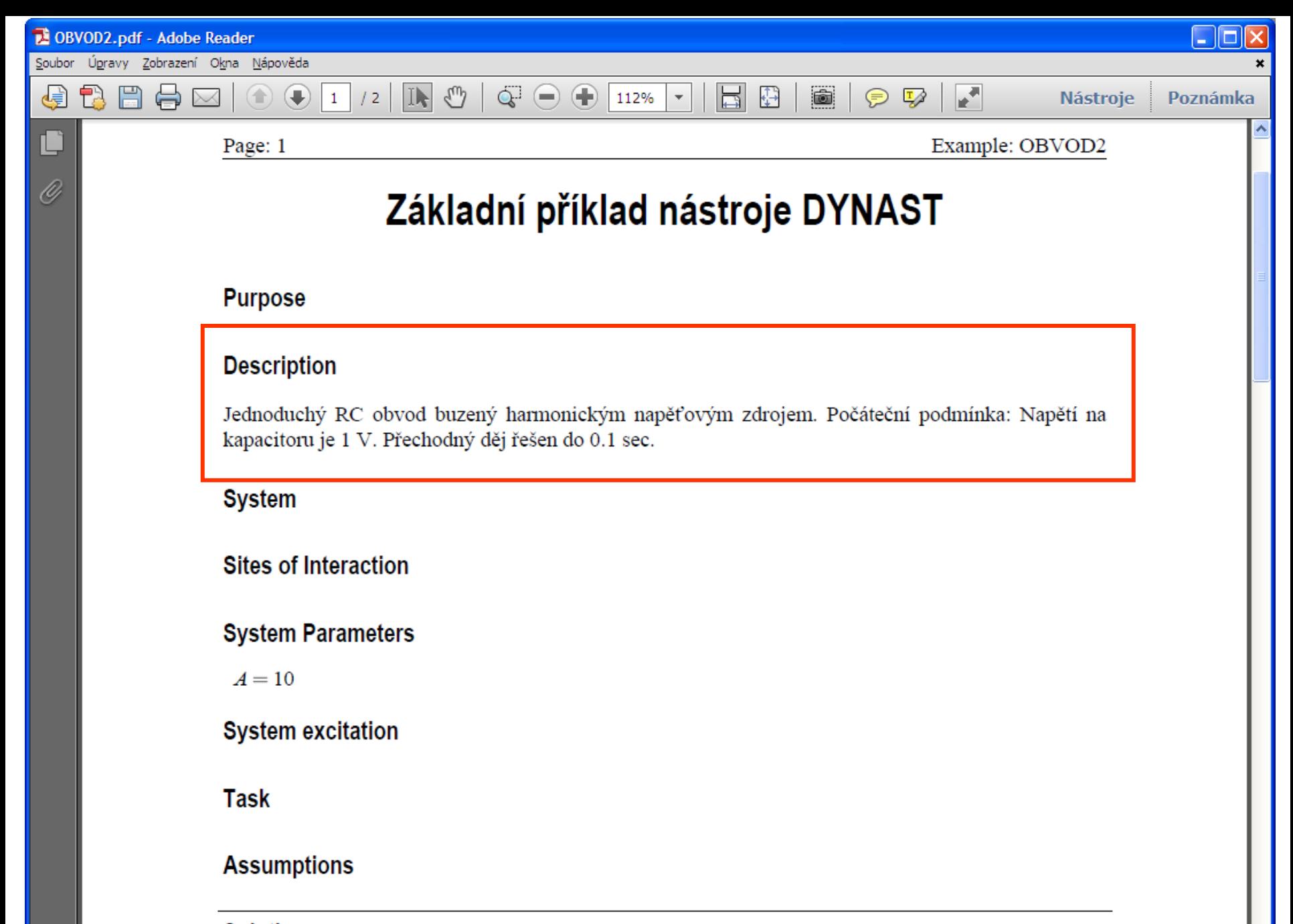

**Solution** 

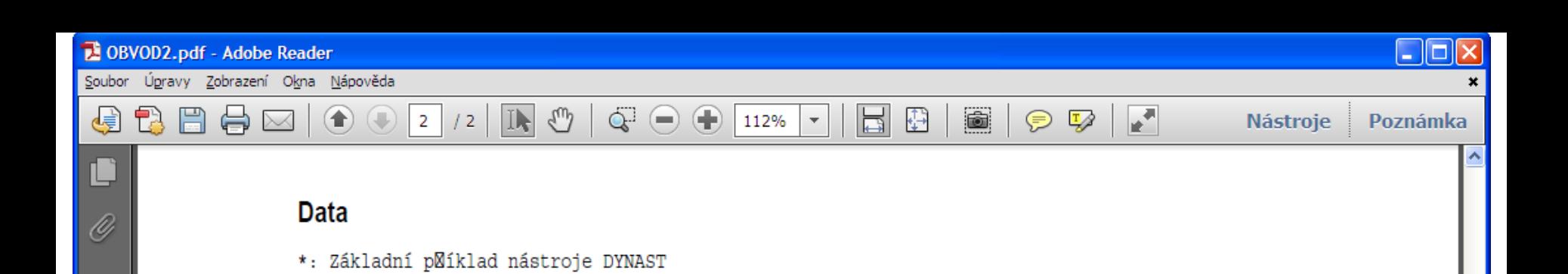

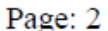

\*SYSTEM;  $A = 10;$ 

 $R1 1-2 = 100;$  $C1$  2 =  $1mF$ ;

E1 1 =  $A*sin(314*TIME)$ ;

#### Example: OBVOD2

 $*TR;$ TR  $0 \t 0.1$ ; PRINT V.E1, V.C1, V.R1; INIT V.C1=1;  $RUN$ ;  $*$ END;

#### **Origin**

Karel Noháč KEE, FEL, ZČU v Plzni

#### Příkaz PLOT

*:::PLOT[parameter=hodnota,parameter=hodnota...]*

Generuje výstupní graf dle vypočtených dat v souboru \*.o

Příslušné parametry například:

*:::PLOT[w=100,h=80]*

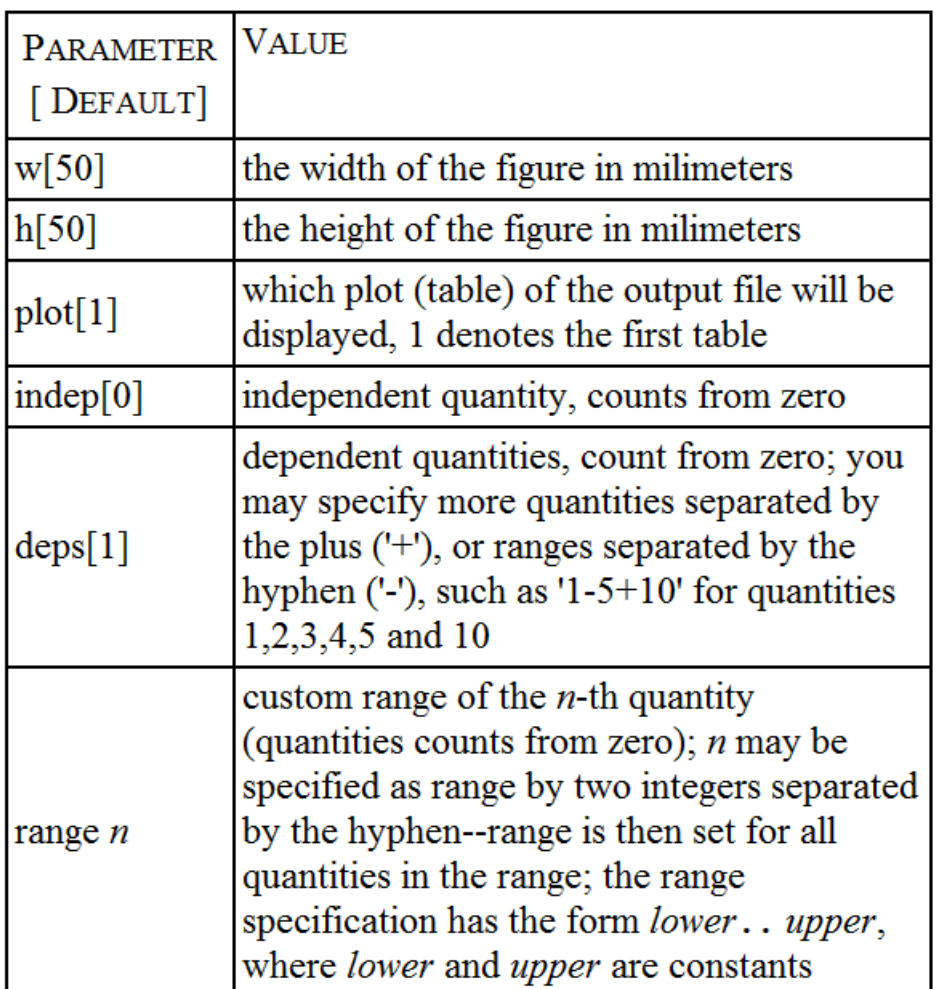

#### Příkaz PLOT

*:::PLOT[parameter=hodnota,parameter=hodnota...]*

Generuje výstupní graf dle vypočtených dat v souboru \*.o

Příslušné parametry:

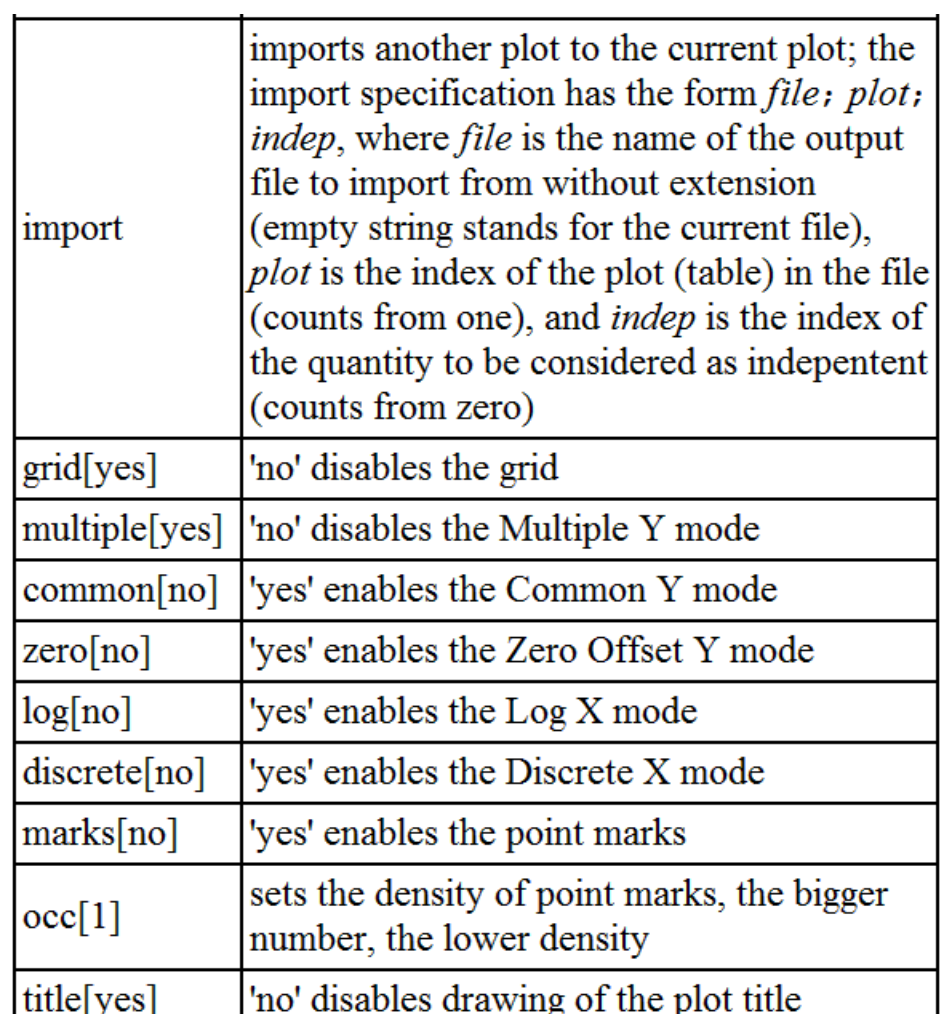

#### Příkaz PLOT

*:::PLOT[parameter=hodnota,parameter=hodnota...]*

Příklady:

- *:::PLOT[indep=2,deps=3-6+8-9] :::PLOT[log=yes,discrete=yes] :::PLOT[range0=0..1E6,range1-4=-1..3] :::PLOT[import=druhy;2;5,deps=1-20]*
- Naimportuje soubor *druhy.o*

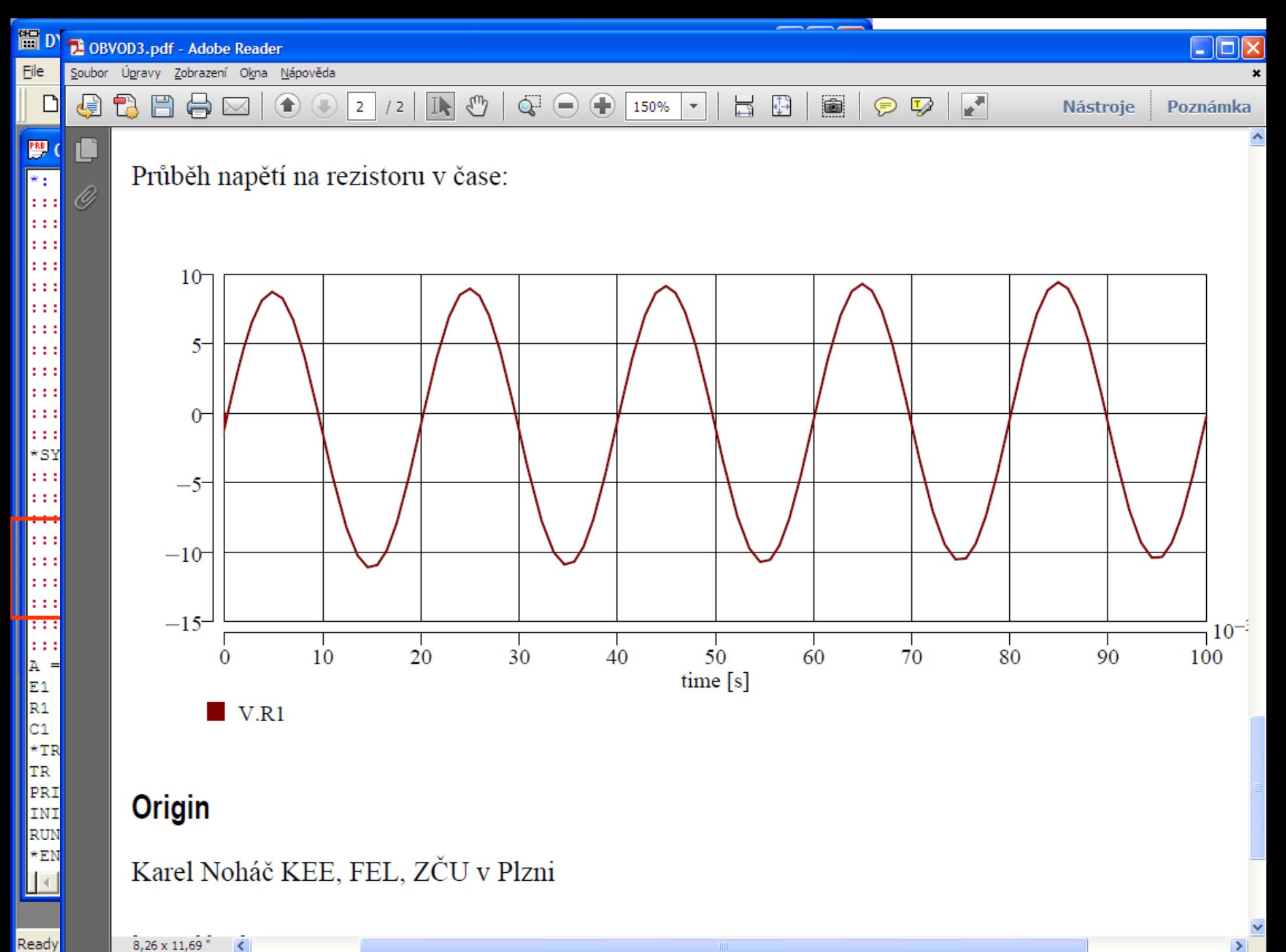

 $8,26 \times 11,69$   $\leftarrow$ 

#### Příkaz SYMBOL

*:::SYMBOL{knihovna}{symbol}{nadpis}*

Generuje obrázek v EPS formátu dle přidruženého symbolu modelu v knihovně v \*.lbr souboru.

Například :

*:::SYMBOL{electric}{R\_ELE}{Symbol}*

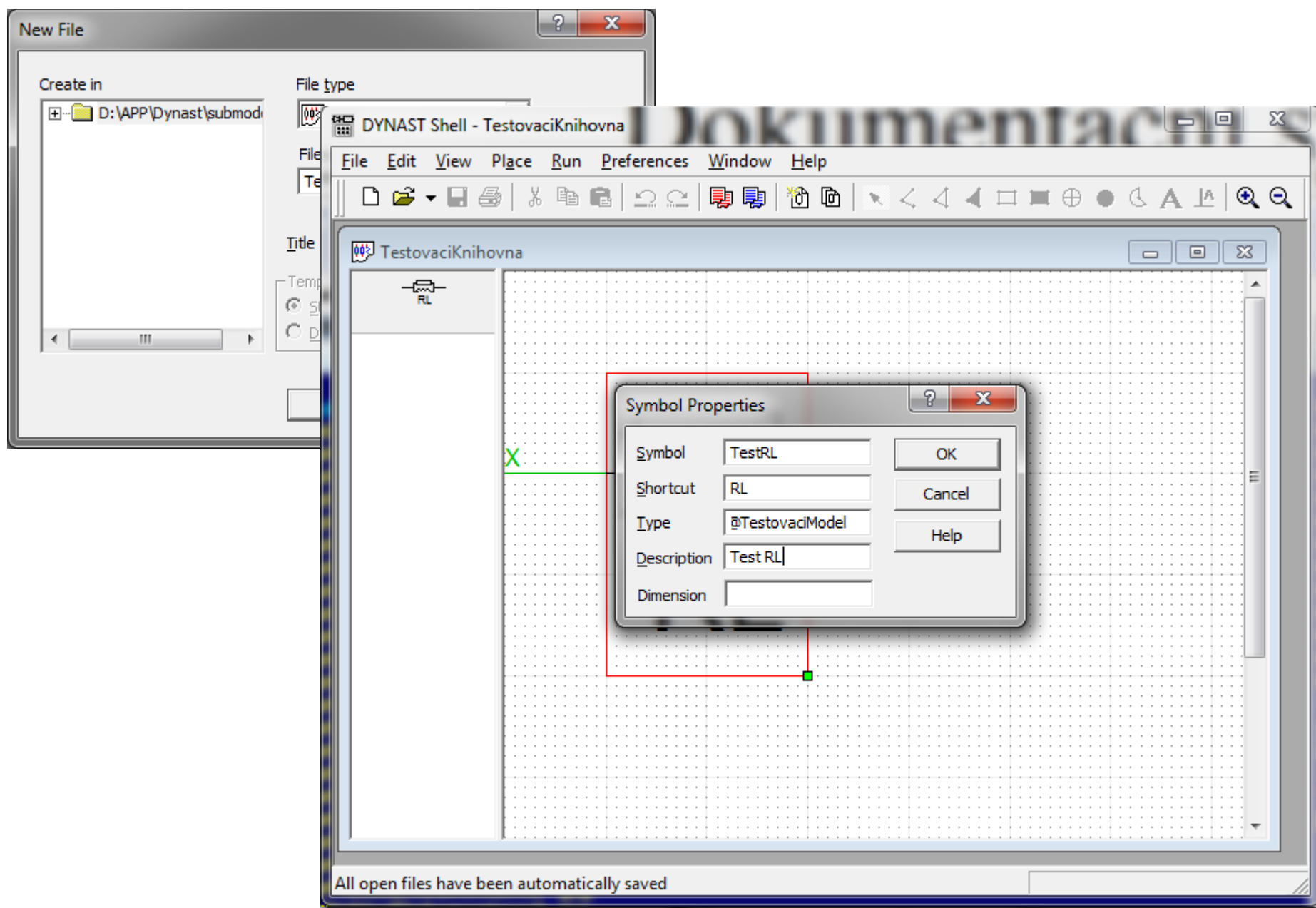

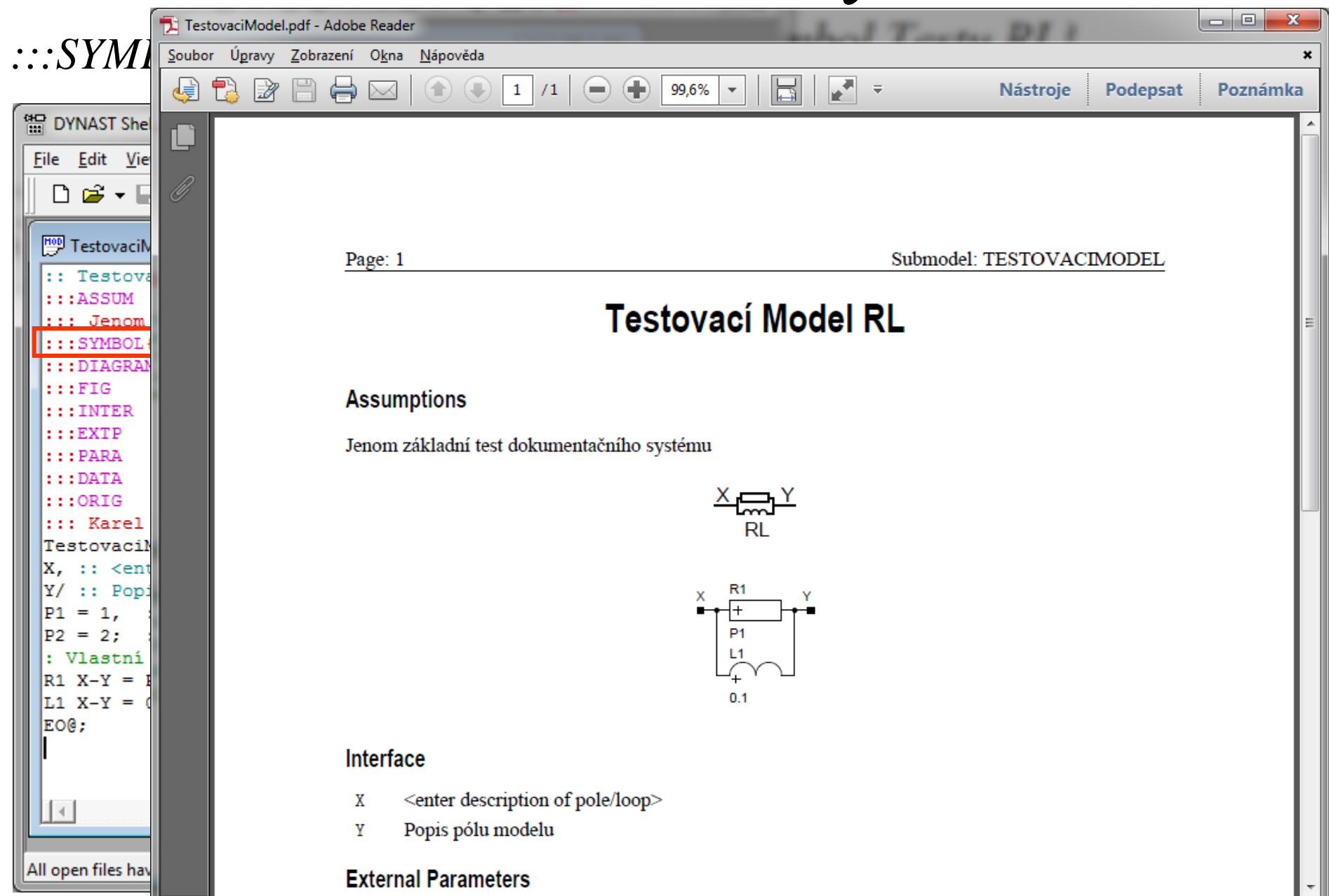

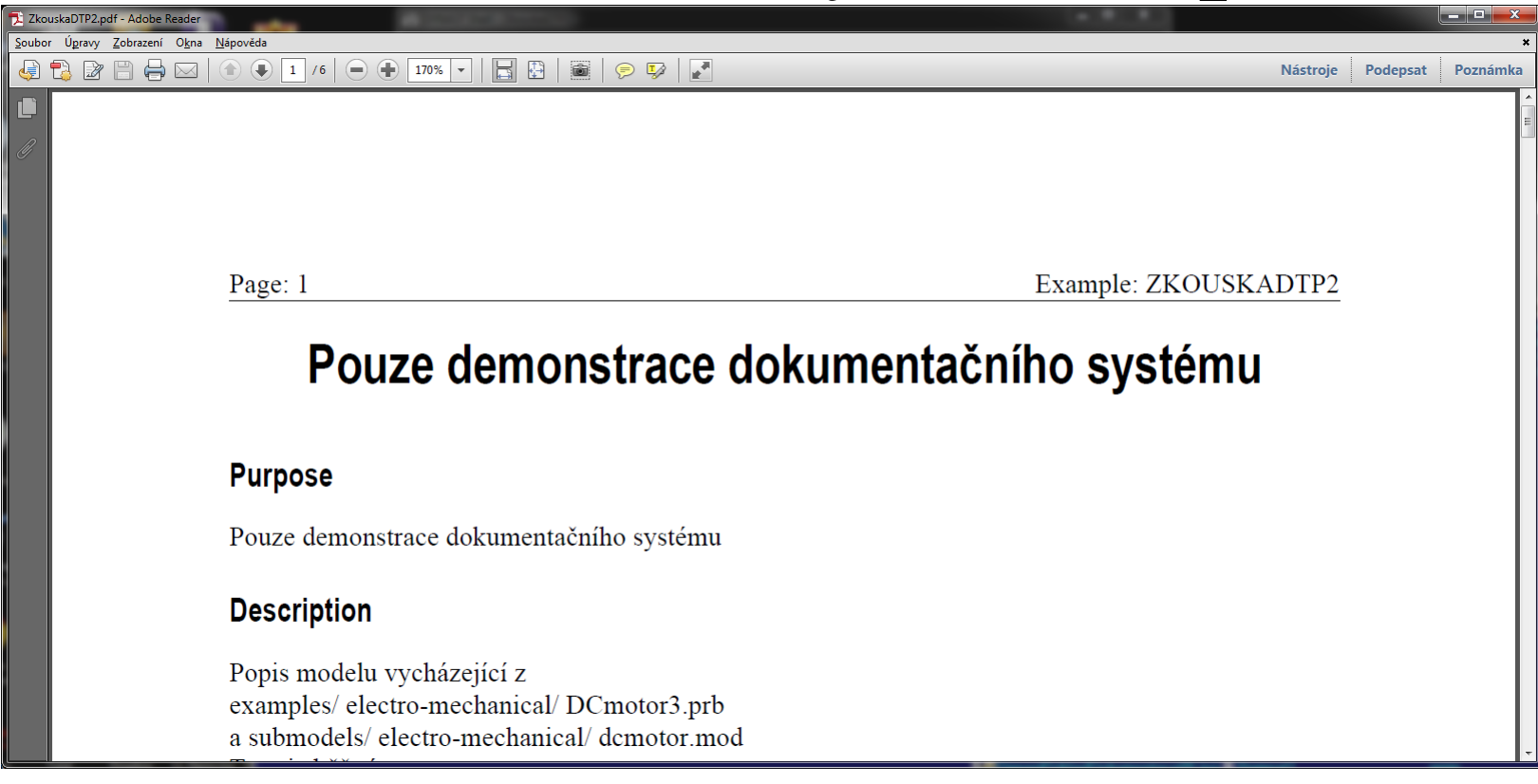

- **\*: Pouze demonstrace dokumentačního systému**
- **:::PURP**
- **:::Pouze demonstrace dokumentačního systému**
- **:::DESC**
- **:::Popis modelu vycházející z**
- **:::\\examples/ electro-mechanical/ DCmotor3.prb**
- **:::\\a submodels/ electro-mechanical/ dcmotor.mod**

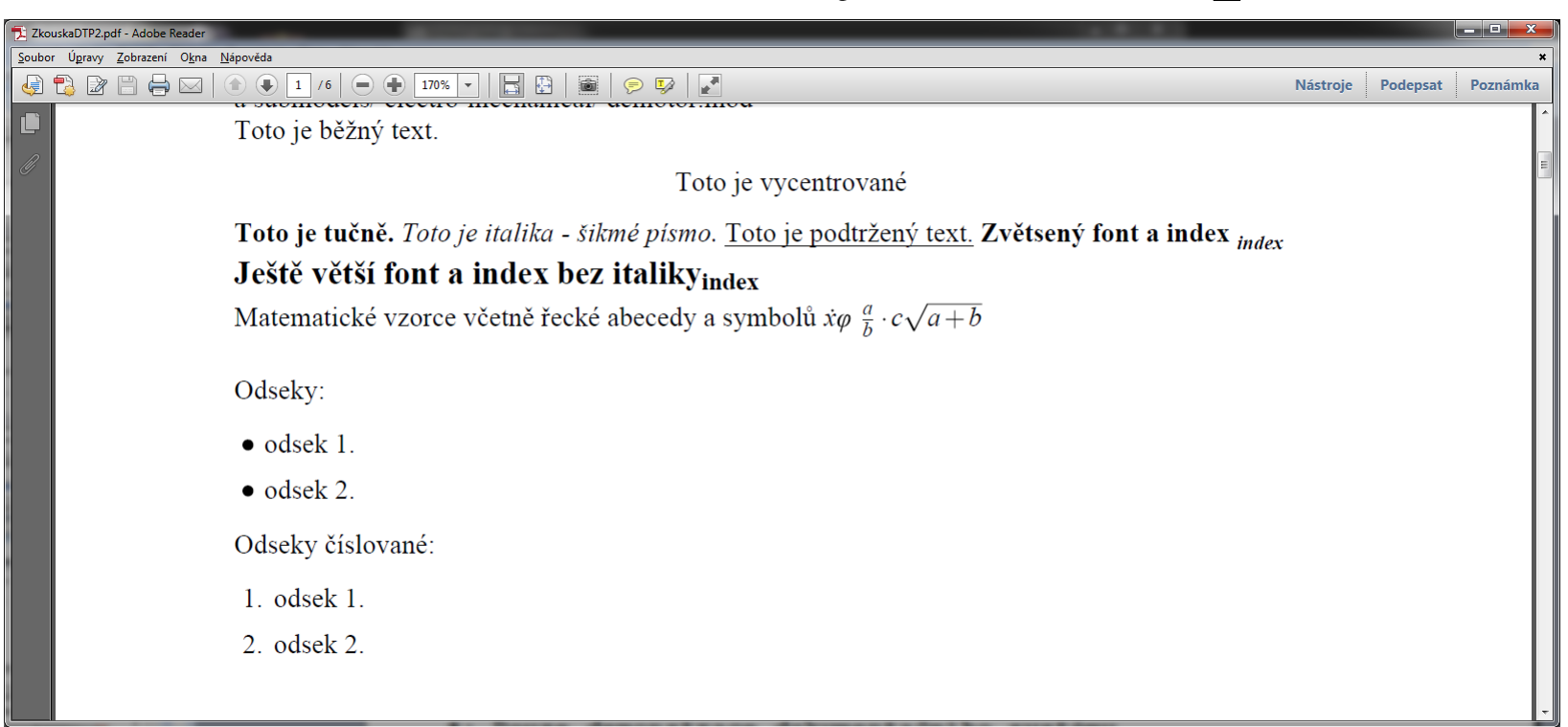

**:::\\Toto je běžný text.** 

```
:::\begin{center} Toto je vycentrované \end{center}
:::\textbf{Toto je tučně. }
:::\textit{Toto je italika - šikmé písmo. }
:::\underline{Toto je podtržený text.}
:::{\bf{ Zvětsený font a index $ _{index} $ }}
:::\\
:::{\bf{\large Ještě větší font a index bez italiky$ 
_{\mbox{index}} $ }}
```
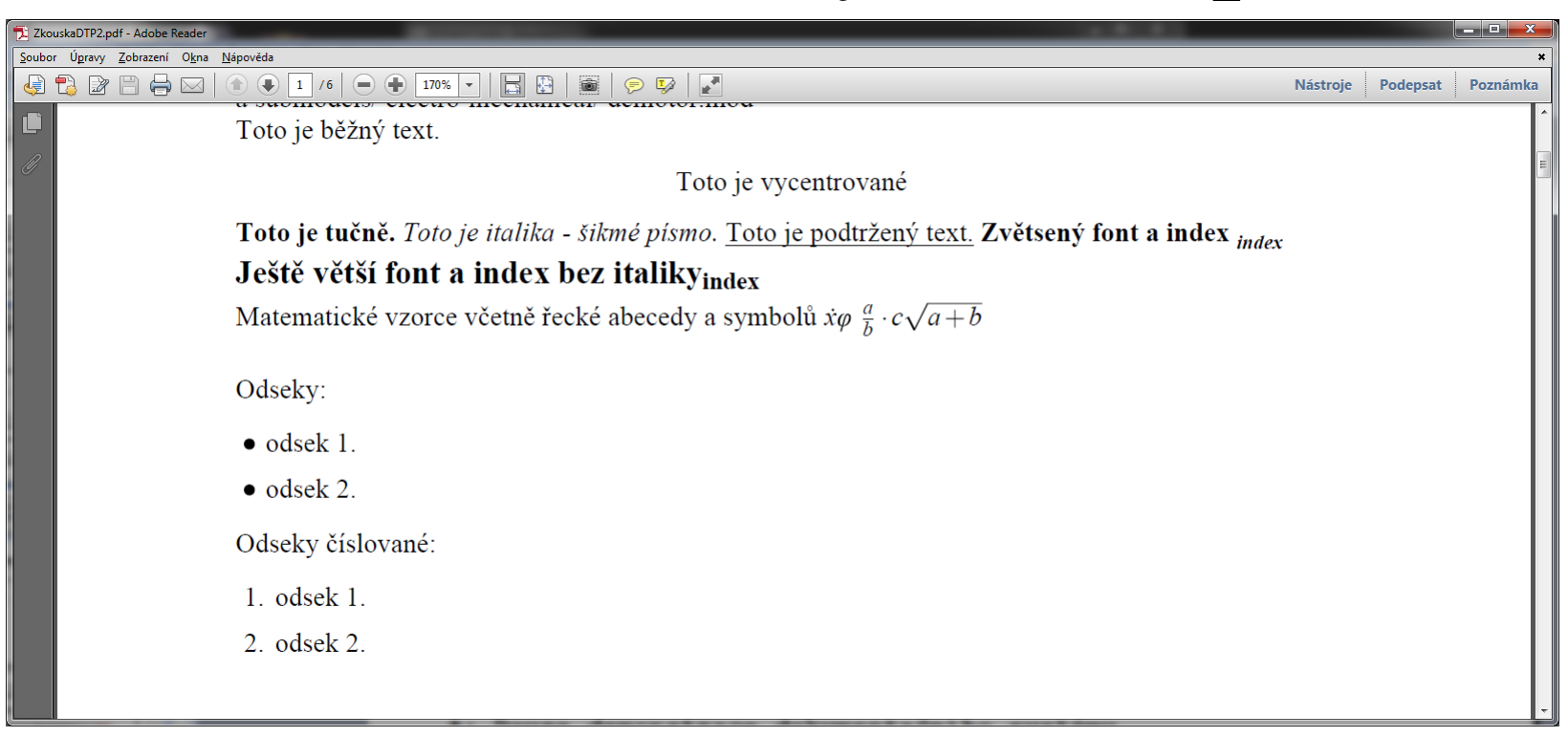

```
:::\\Matematické vzorce včetně řecké abecedy a symbolů 
:::$ \dot{x} \varphi $
:::$ \frac {a} {b} \cdot c \sqrt{a+b} $
:::\\
```
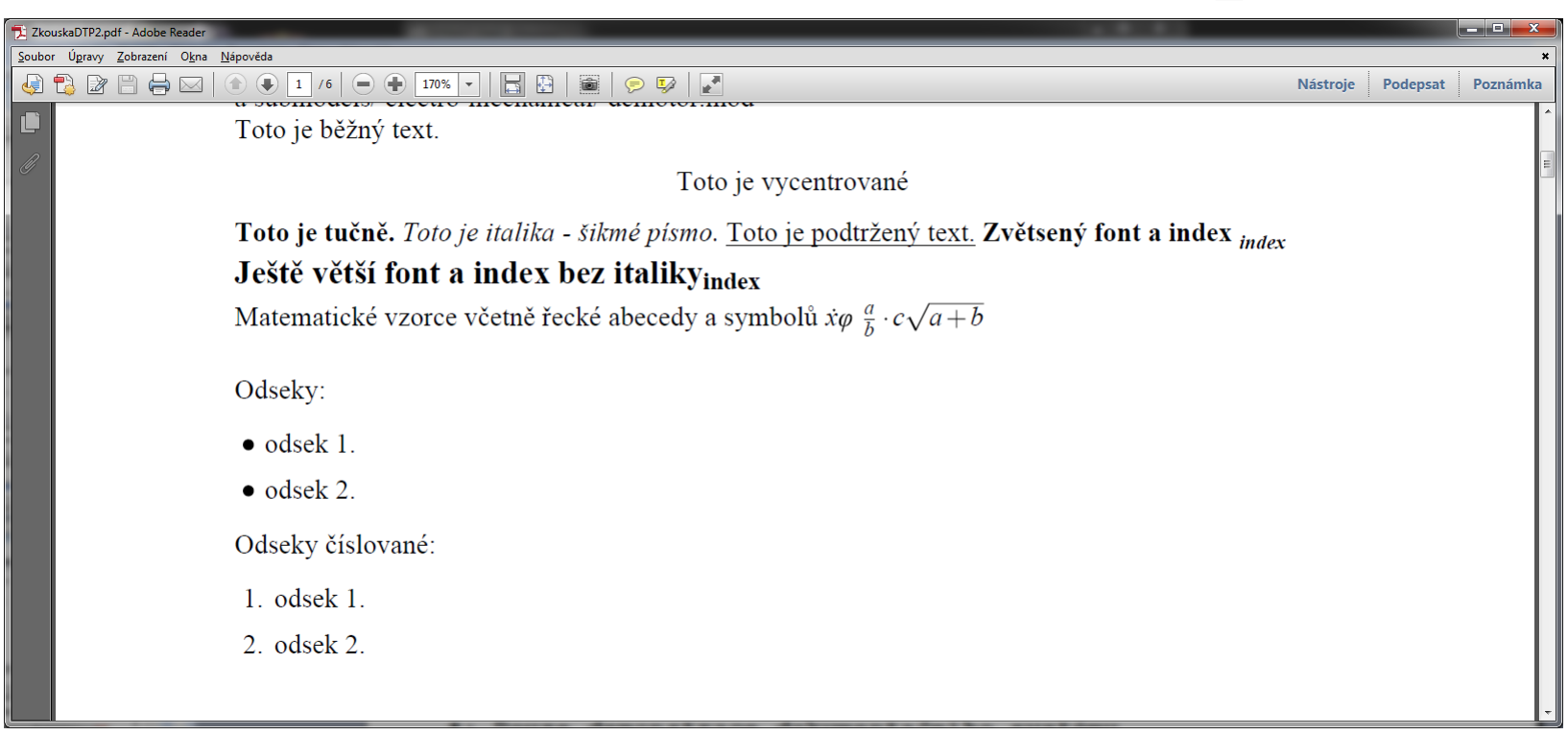

**:::\\Odseky: :::\begin{itemize} ::: \item odsek 1. ::: \item odsek 2. :::\end{itemize} :::Odseky číslované: :::\begin{enumerate} ::: \item odsek 1. ::: \item odsek 2. :::\end{enumerate}**

2 ZkouskaDTP2.pdf - Adobe Reader والكراسي Soubor Úpravy Zobrazení Okna Nápověda **Nástroie** Podepsat Poznámka  $\sin x_1^2 - \cos \alpha_2^2$  $y = \int \exp \{-t^2/2\} dt.$  $\frac{\partial P}{\partial t}$ sin  $\vartheta$ Vzorec umistěný v běžném textu:  $c_p = c_V \cdot \kappa$  $\frac{1}{2}x^2 + \frac{\sin \theta}{\cos \theta}$  $\frac{(\bar{x}_1 - \bar{x}_2) - (\mu_1 - \mu_2)}{s_p \sqrt{\frac{1}{n_1} + \frac{1}{n_2}}}$  $\int_0^\infty f(x)dx = \int\limits_0^\infty f(x)dx$ 

**:::\$\sin x\_1^2 - \cos\alpha\_2^2\$ :::\$\$y = \int\exp\{-t^2/2\}\,dt.\$\$ :::\$\$ \frac {\partial P} {\partial t} \sin \vartheta \$\$ :::Vzorec umistěný v běžném textu: \$c\_P=c\_V \cdot \kappa \$ ::: :::\$\$\frac{1}{2}x^2 + \frac{\sin\theta}{\cos\theta}\$\$ \$\$\frac{(\bar{x}\_1 - :::\bar{x}\_2) - (\mu\_1 - \mu\_2)}{s\_p\sqrt{\frac{1}{n\_1} + \frac{1}{n\_2}}}\$\$**

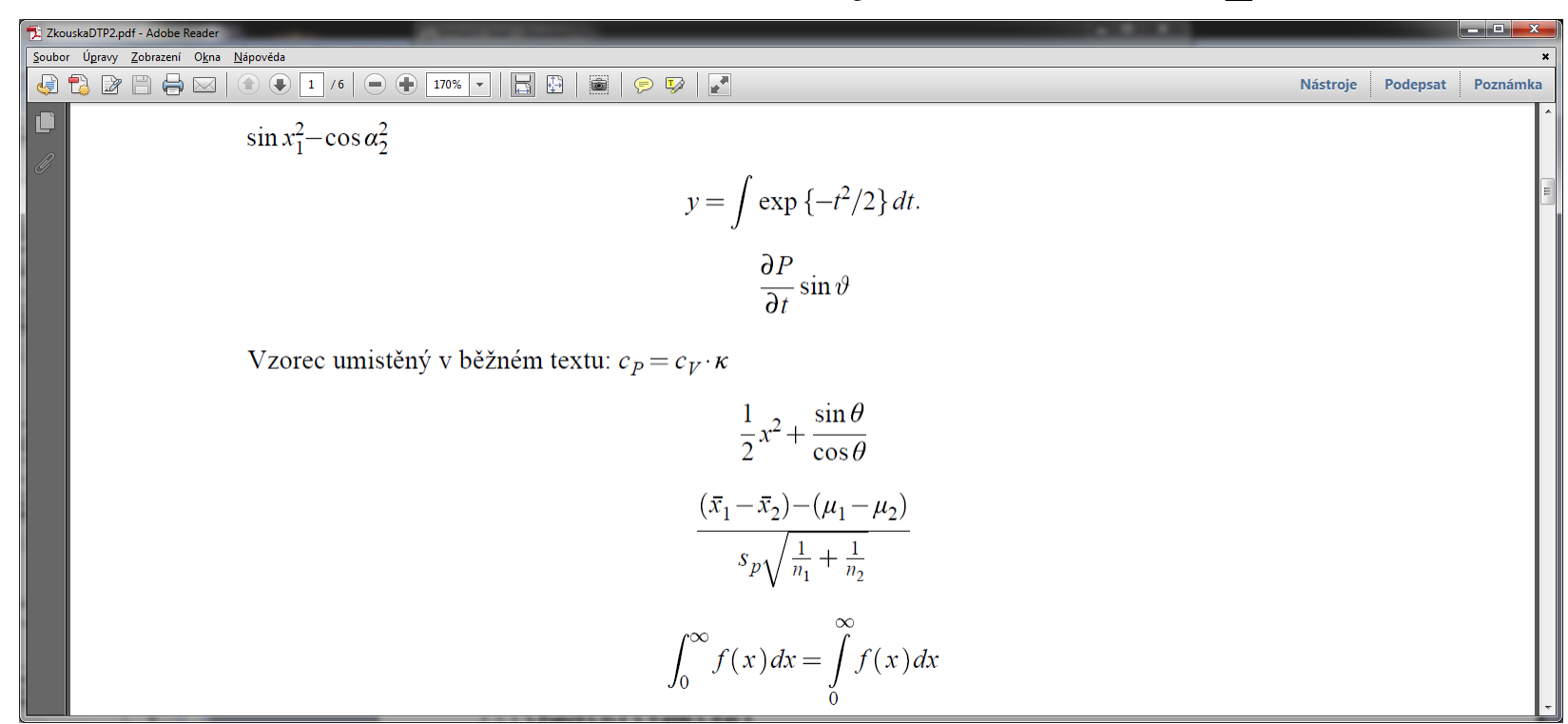

**:::\$\$ \int\_0^\infty f(x)\,dx=\int\limits\_0^\infty f(x)\,dx :::% note use of \, to create space before dx**

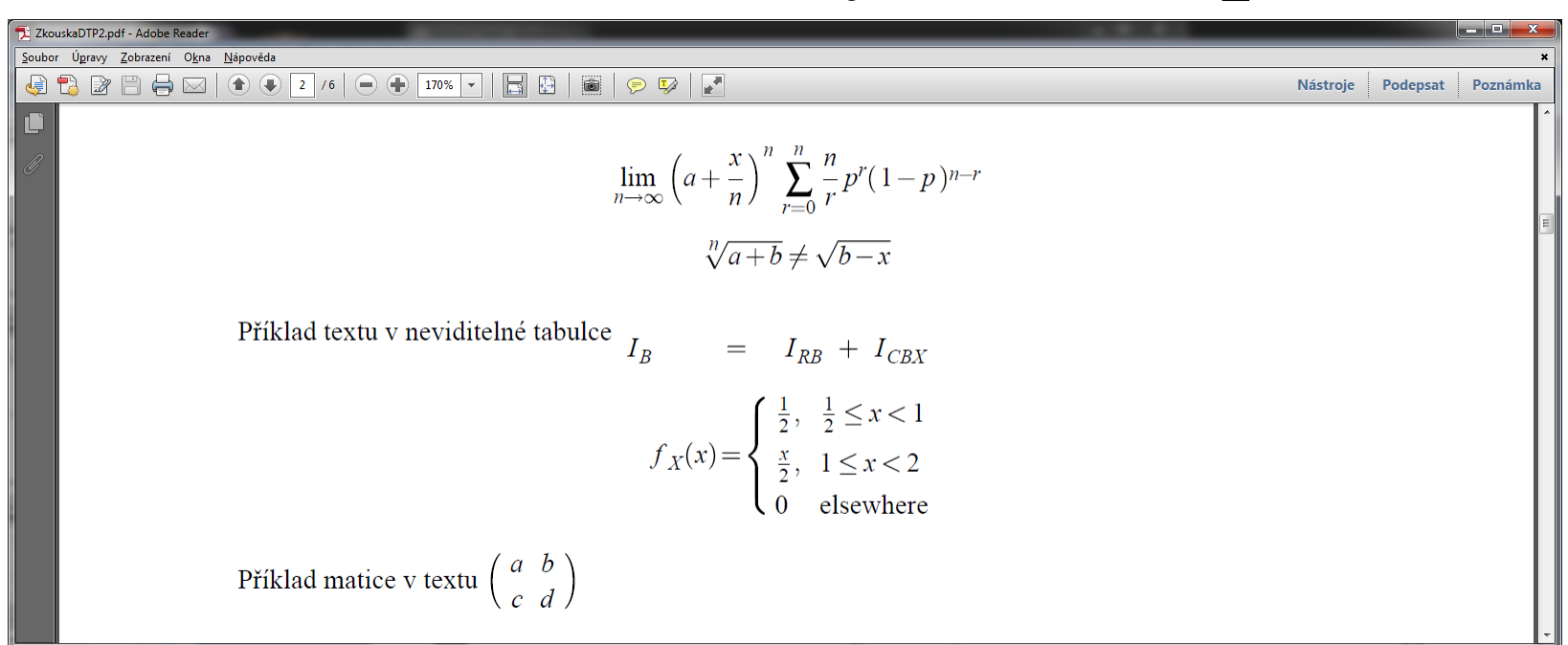

```
:::$$ \lim {n\to\infty}\left(a+\frac{x}{n}\right)^n \, \, \,
:::\sum_{r=0}^n\frac {n}{r} p^r(1-p)^{n-r} $$
:::$$\sqrt[n]{a+b} \neq \sqrt{b-x}$$
:::
:::Příklad textu v neviditelné tabulce 
:::{$\begin{array}{llllllllllllllll}
:::\hspace{10mm}\\*
:::I_{B} & =
::: & & I_{RB} 
::: & + & I_{CBX}\\
:::\end{array}$}
```
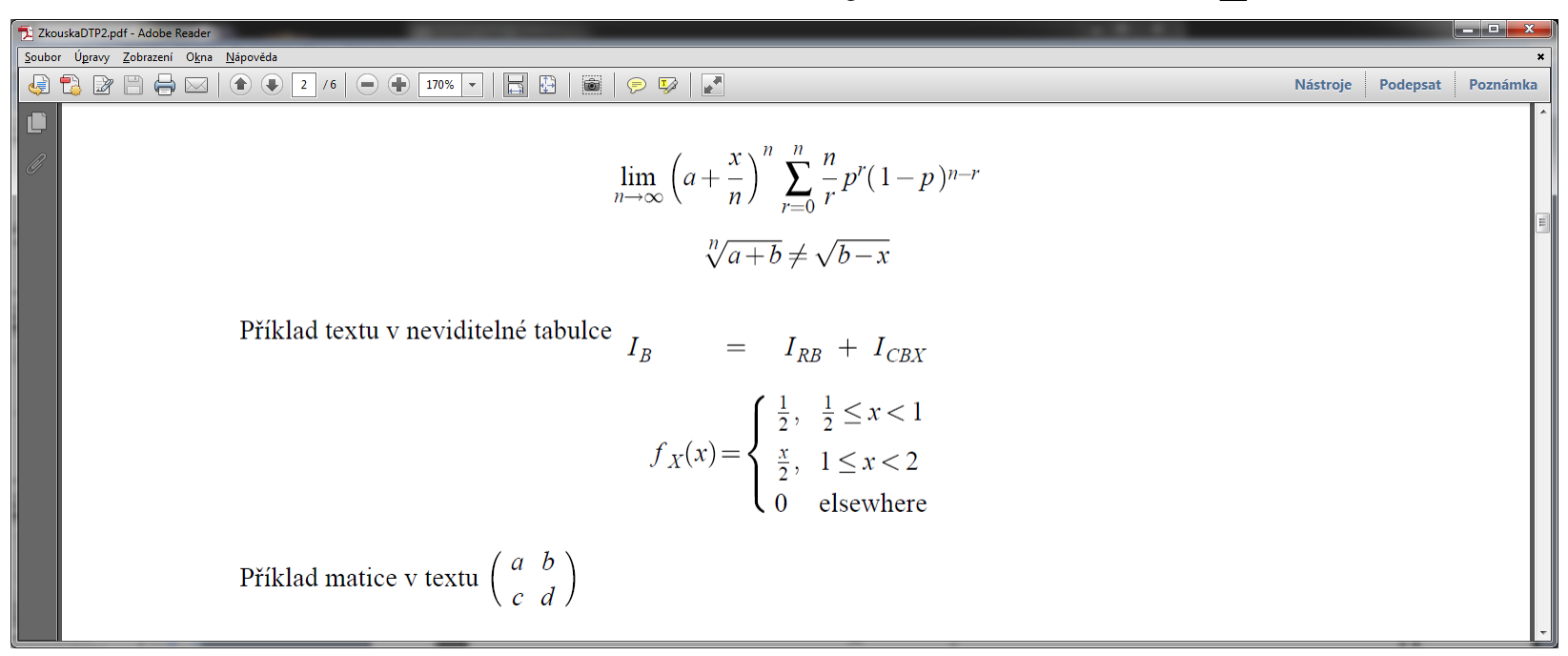

```
:::$$
:::f_X(x) =
:::\begin{cases}
:::\frac12, & \frac12 \le x < 1\\
:::\frac{x}{2}, & 1 \le x < 2\\
:::0 & \text{elsewhere}
:::\end{cases}
:::$$
:::Příklad matice v textu $\begin{pmatrix}a&b\\c&d\end{pmatrix}$
```
Nástroje

Poznámka

Podepsat

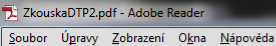

#### 

**System** 

#### **Sites of Interaction**

#### **System Parameters**

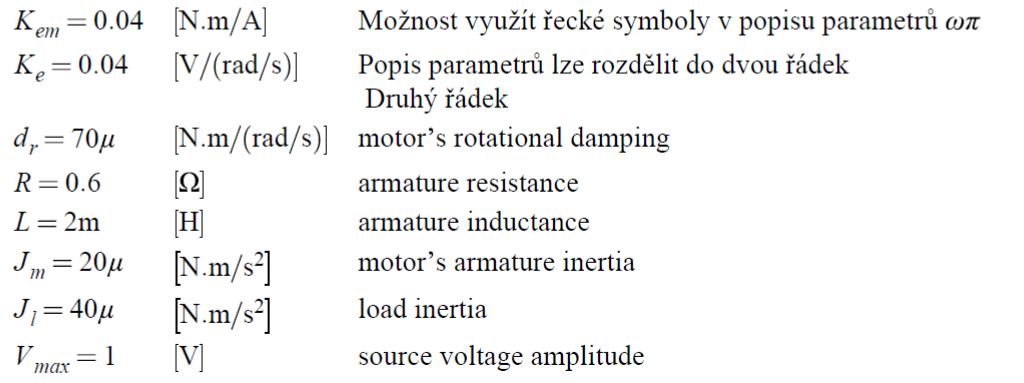

 $: :$  SYST

 $: :$  SITE

 $: : PARA$ 

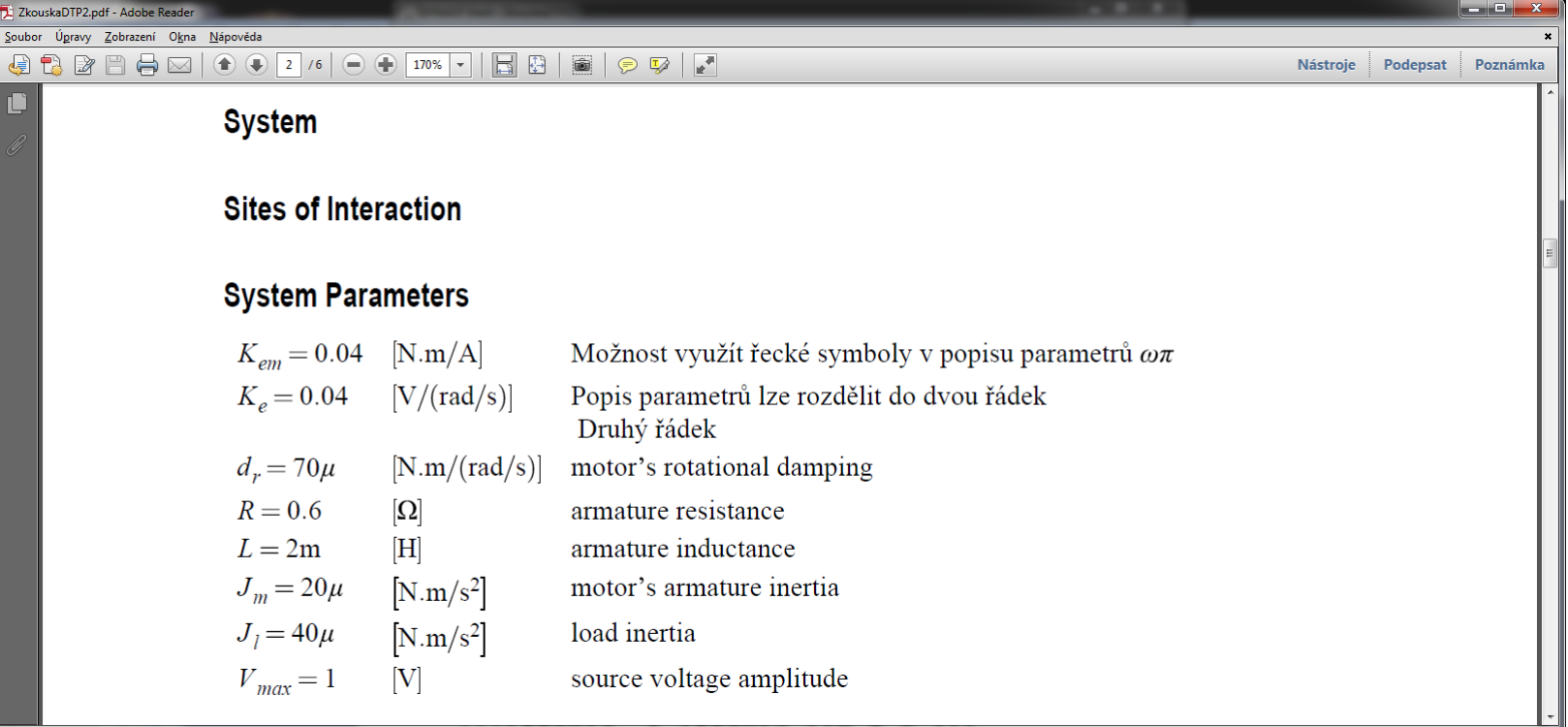

**Kem = 0.04; ::[N.m/A] Možnost využít řecké symboly v popisu parametrů \$\omega \pi \$ Ke = 0.04; ::[V/(rad/s)] Popis parametrů lze rozdělit do dvou řádek \$ \newline \$ Druhý řádek dr = 70u; ::[N.m/(rad/s)] motor's rotational damping R = 0.6; ::[Ohm] armature resistance L = 2m; ::[H] armature inductance Jm = 20u; ::[N.m/s^2] motor's armature inertia Jl = 40u; ::[N.m/s^2] load inertia** 

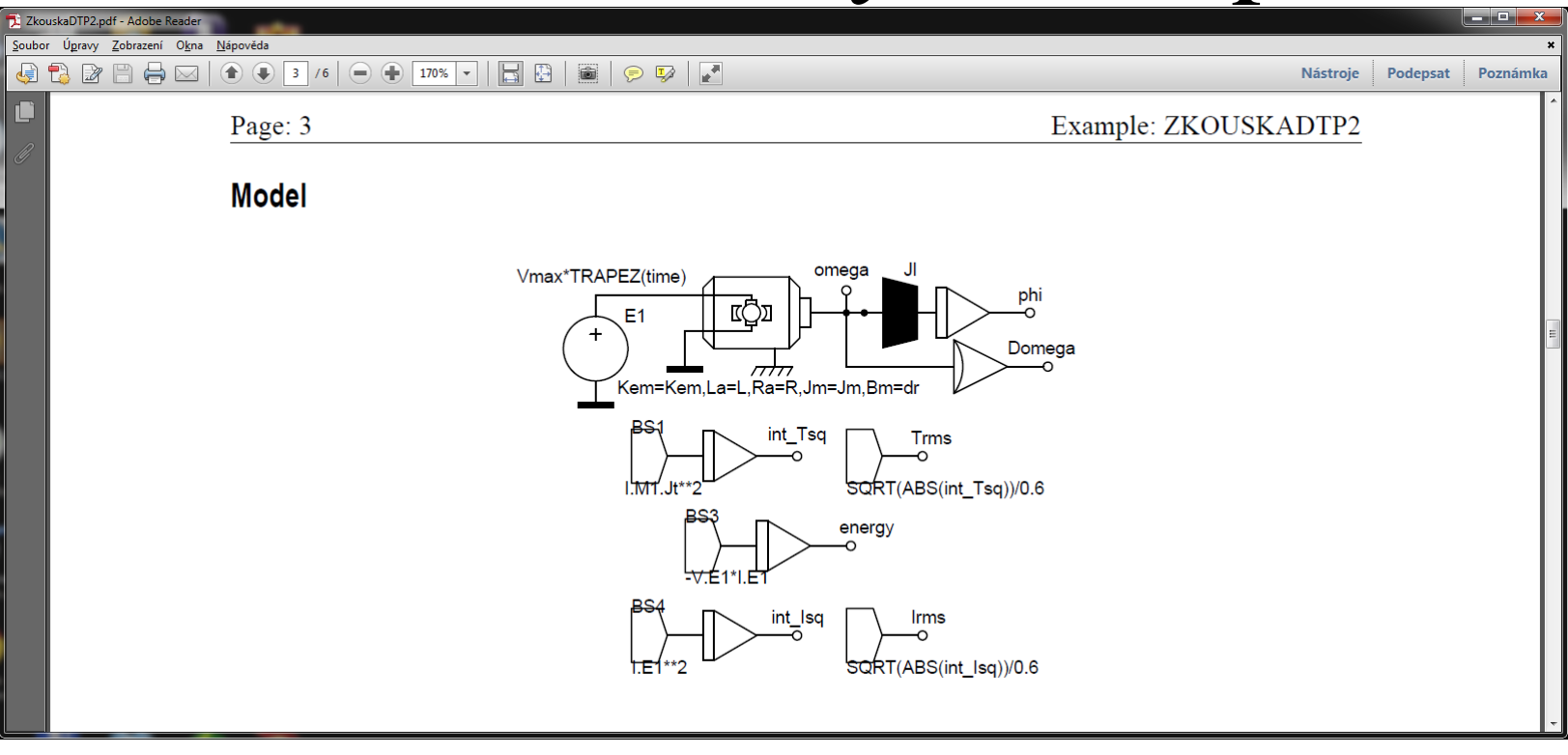

**:::DIAGRAM[]{}**

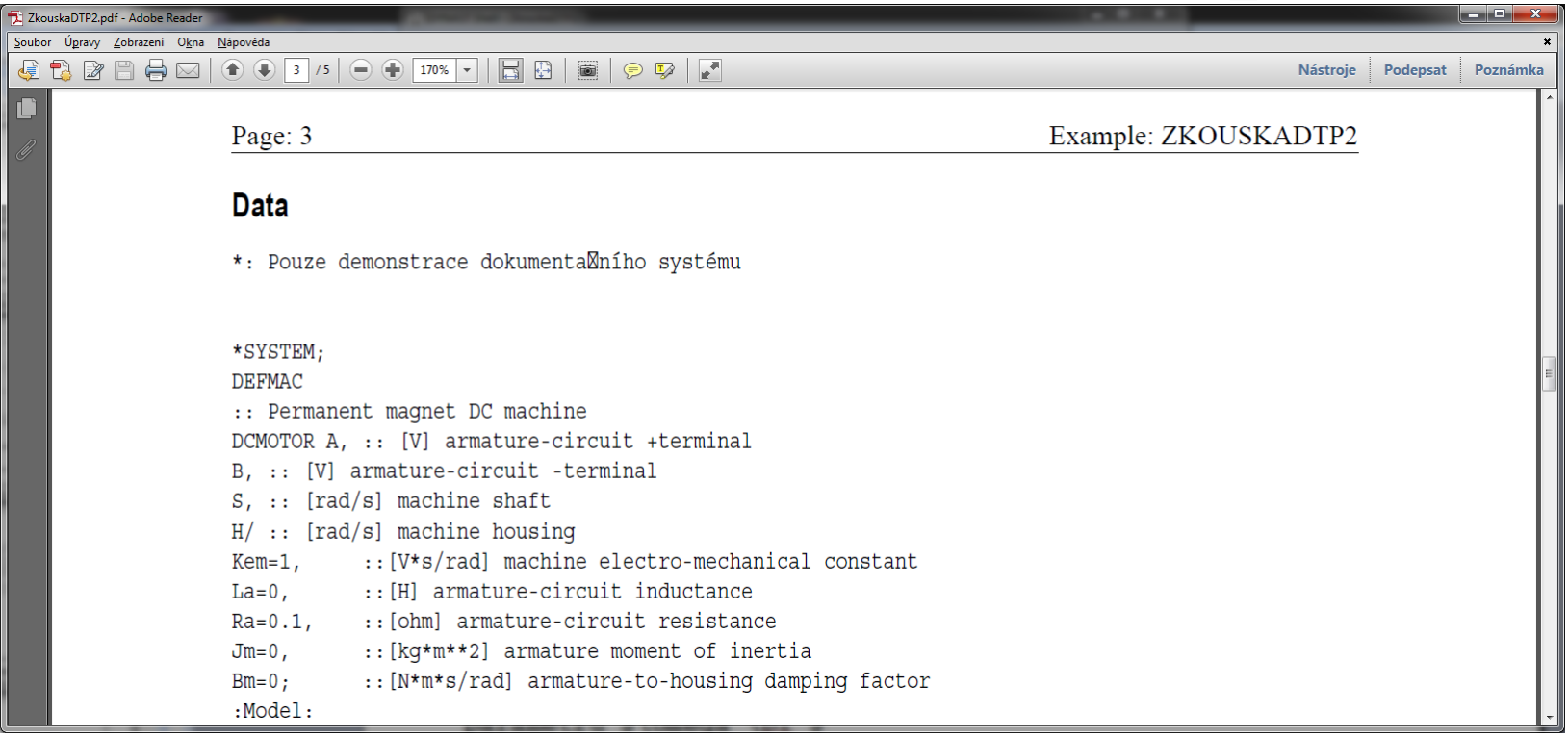

**:::DATA**

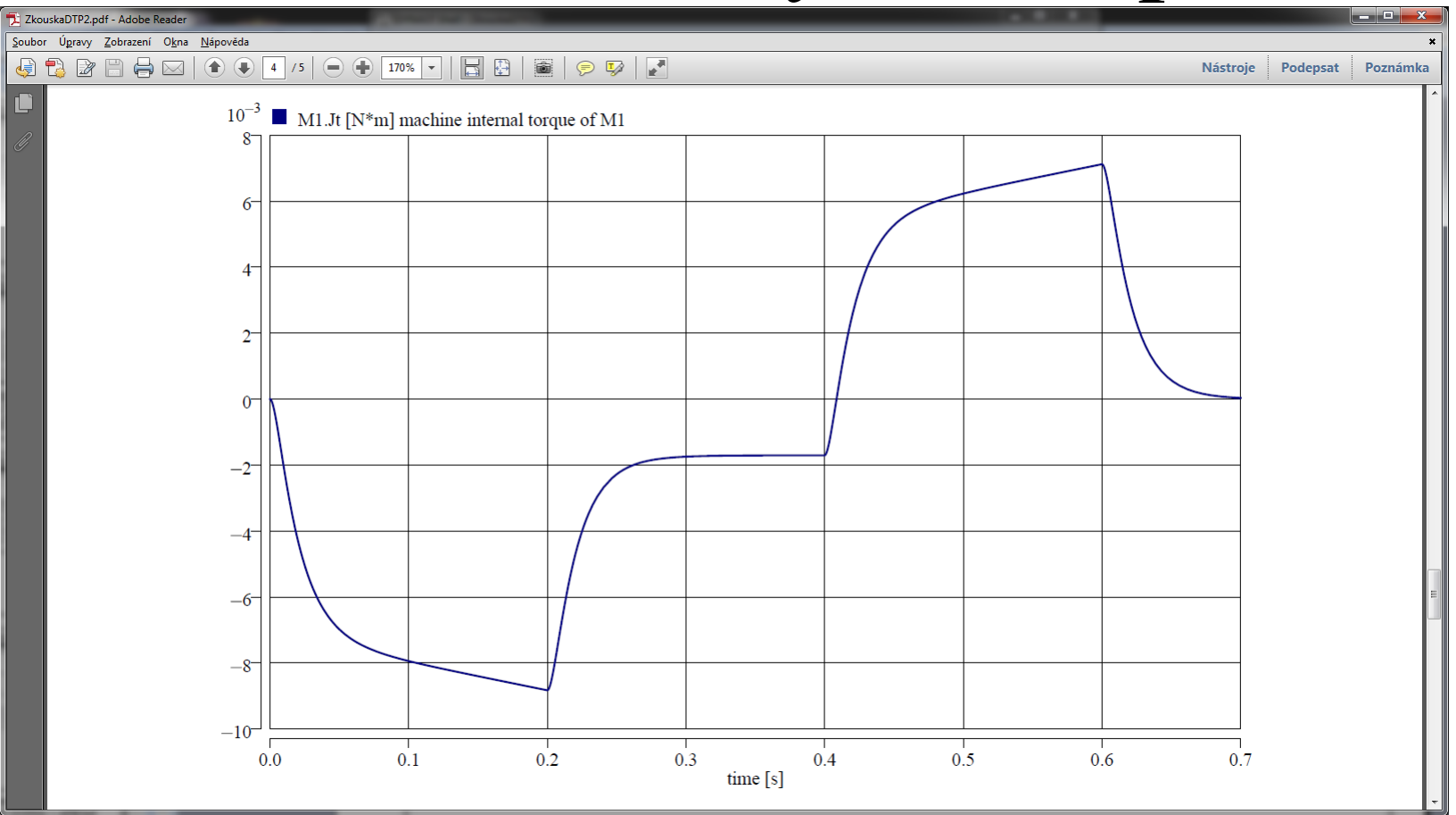

::: PLOT [w=150, h=100, title=no]

Jt  $S-H = -$  Kem\*i. Eaa; : internal machine torque

 $:Jt$ [N\*m] machine internal torque

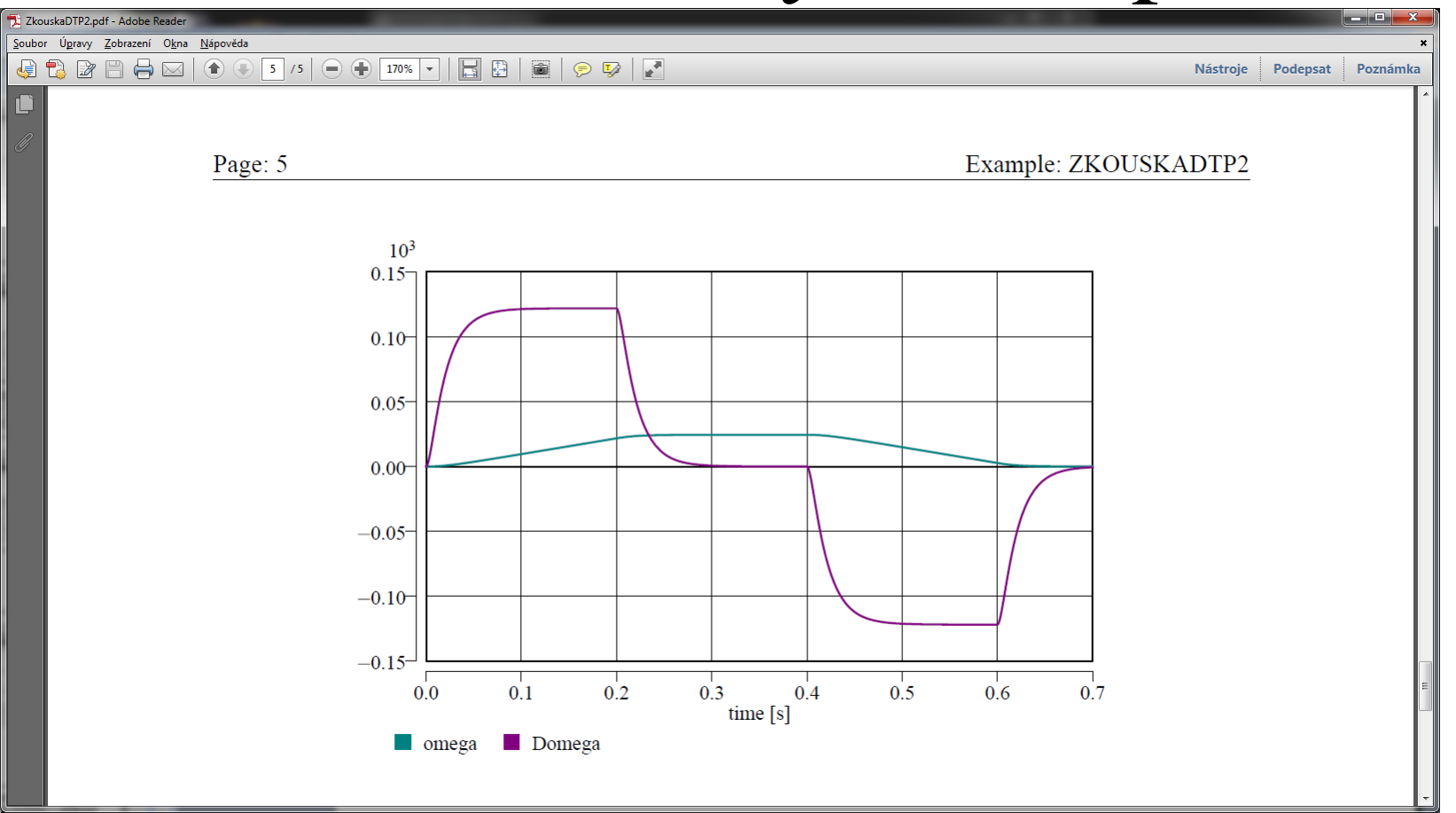

**:::PLOT[w=100, h=70, deps=4+5, indep=0, common=yes, multiple=no, title=no]**

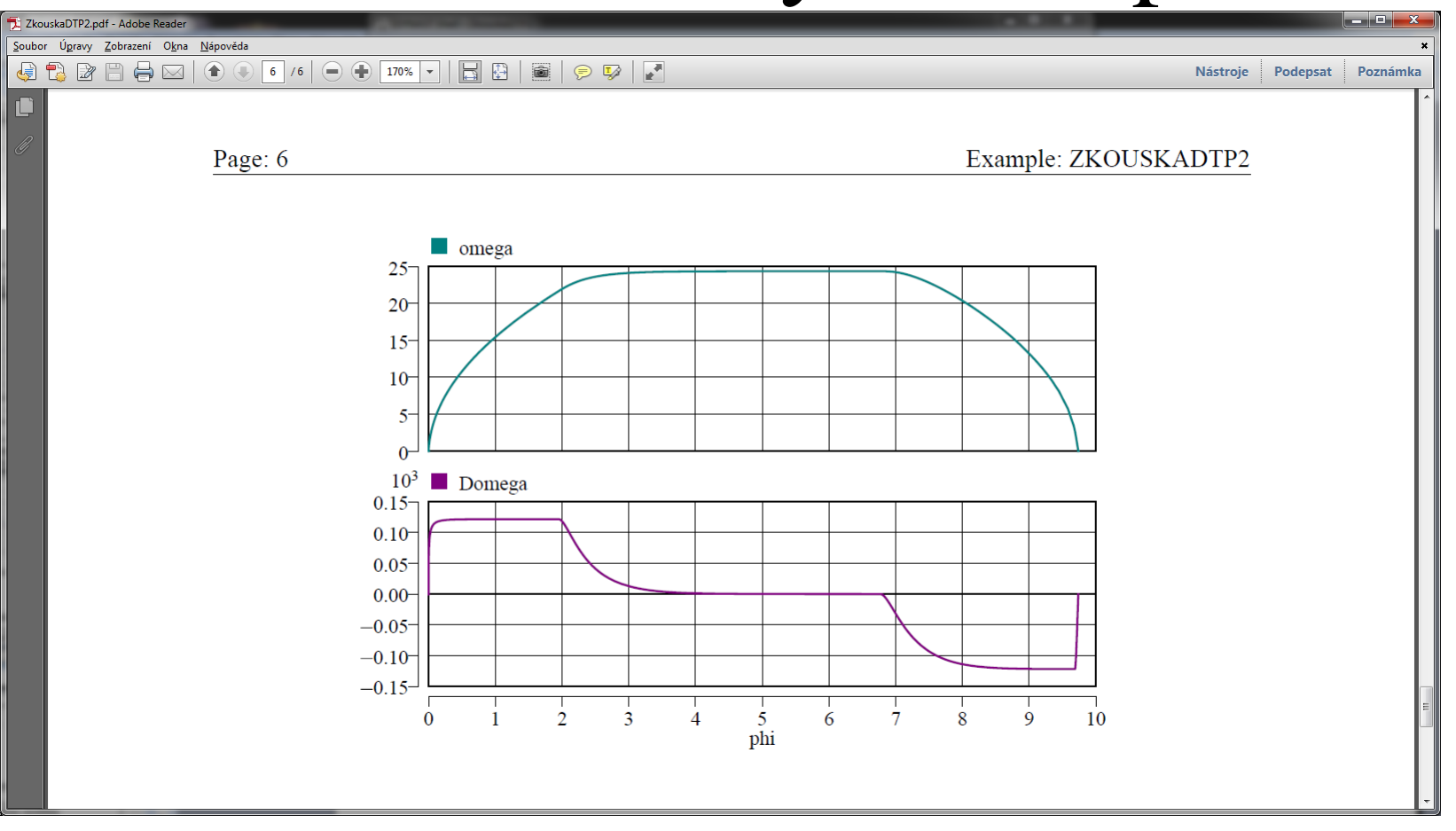

**:::PLOT[w=100, h=70, deps=4+5, indep=3, common=no, multiple=yes, title=no]**

Pro demonstraci vytvořených systémů a výsledků simulací přechodných dějů.

Spuštění přímo z prostředí DYNASTu.

Nápověda je rovněž součástí nástroje DYNAST.

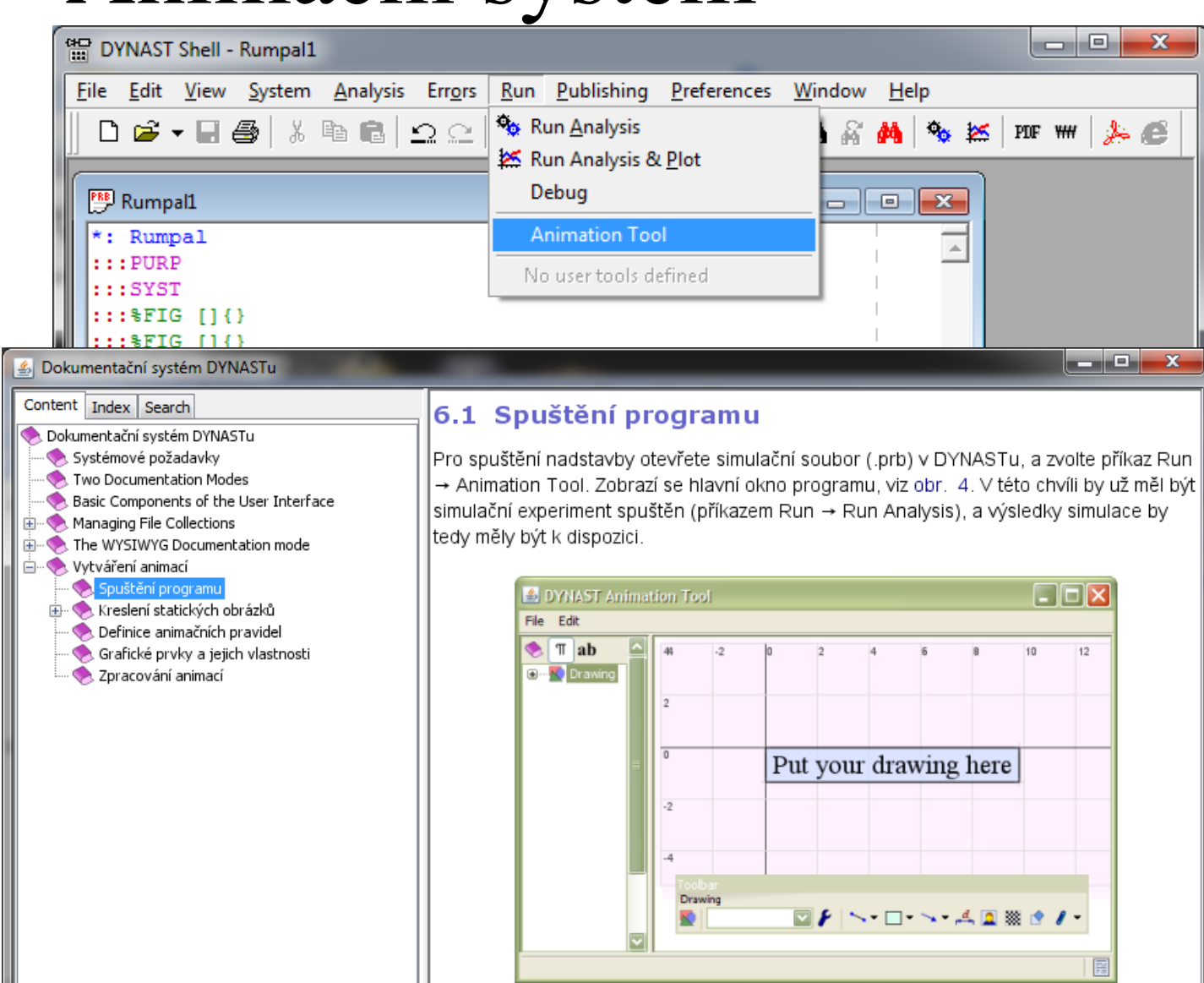

#### Obr. 4 Hlavní okno programu

Levý panel zobrazuje seznam objektů v obrázku, pravý panel zobrazuje editační oblast.

#### Možno kreslit statické i výsledky z výpočtu ovládané prvky.

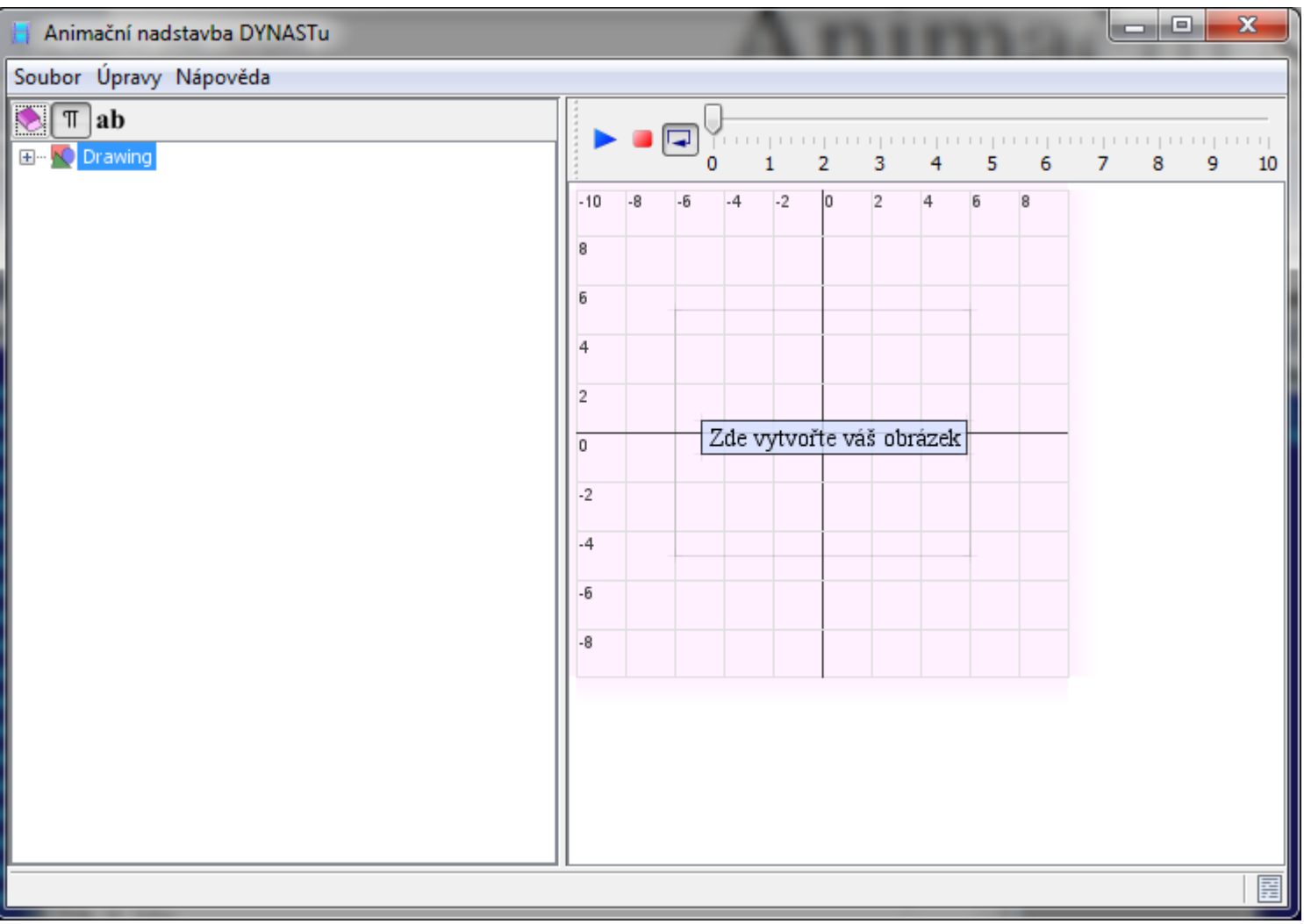

#### Možno kreslit statické i výsledky z výpočtu ovládané prvky.

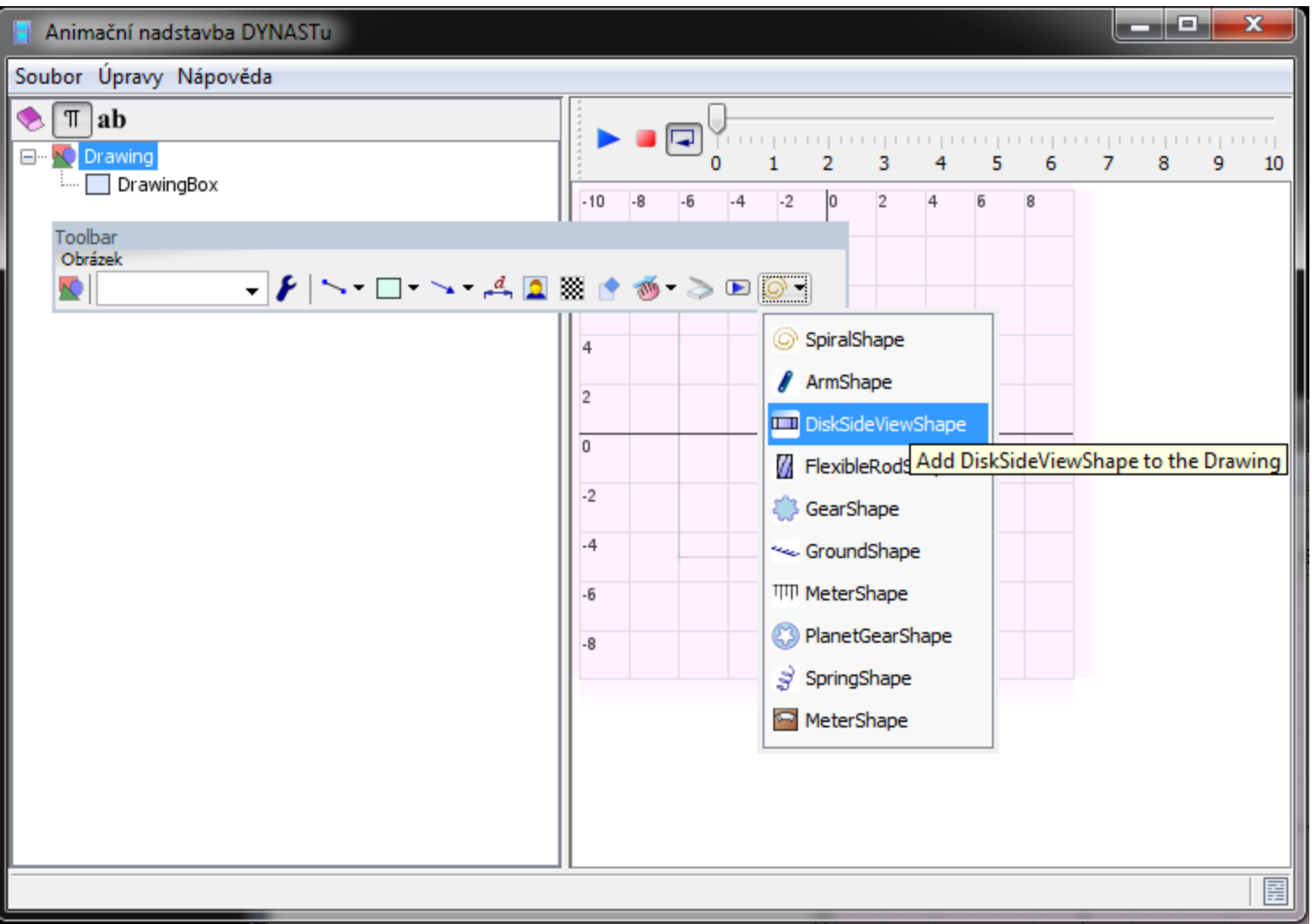

#### Objektové prvky mají parametry které lze ovlivňovat.

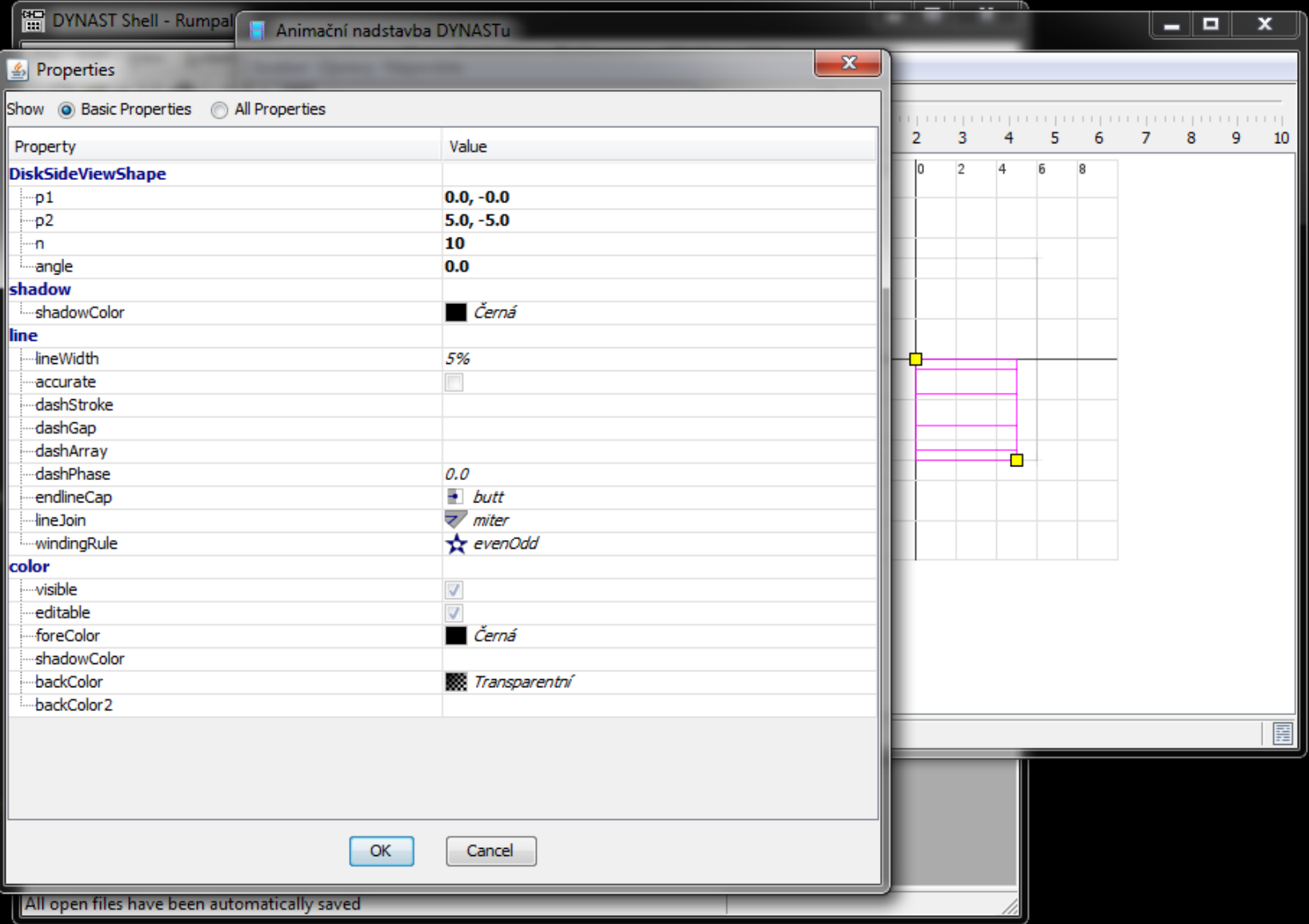

#### Objektové prvky mají parametry které lze ovlivňovat.

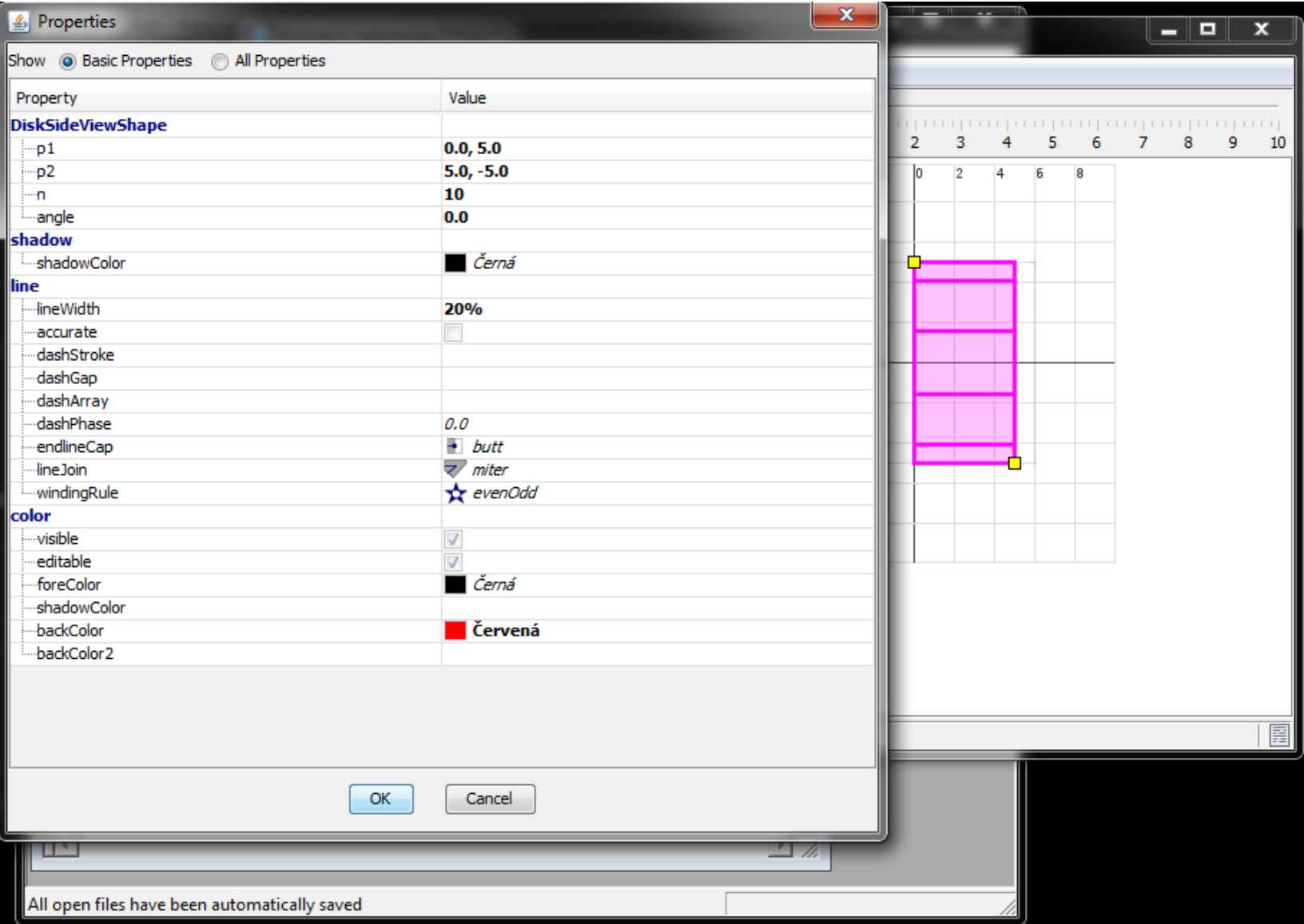

#### Možno kreslit statické i výsledky z výpočtu ovládané prvky.

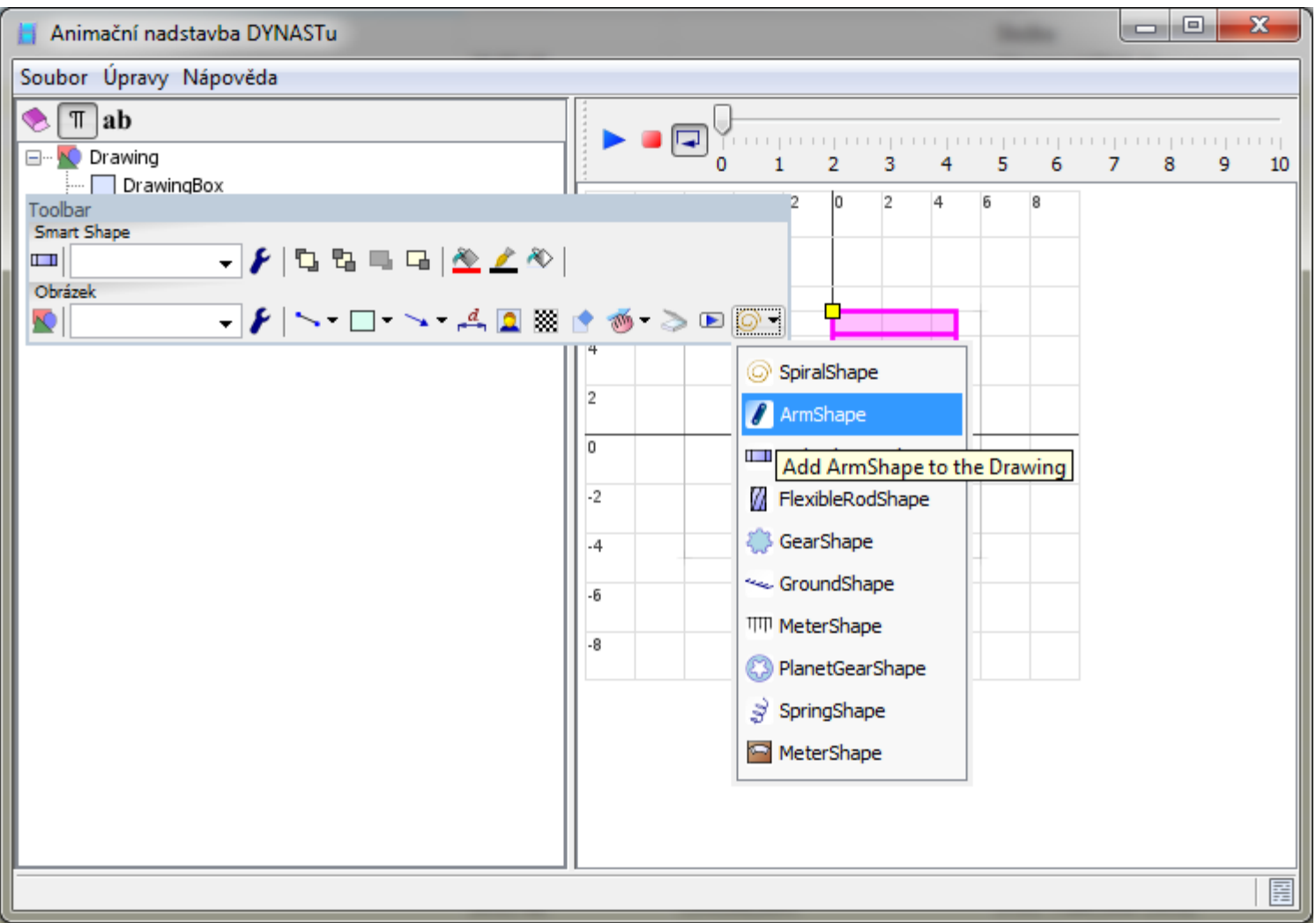

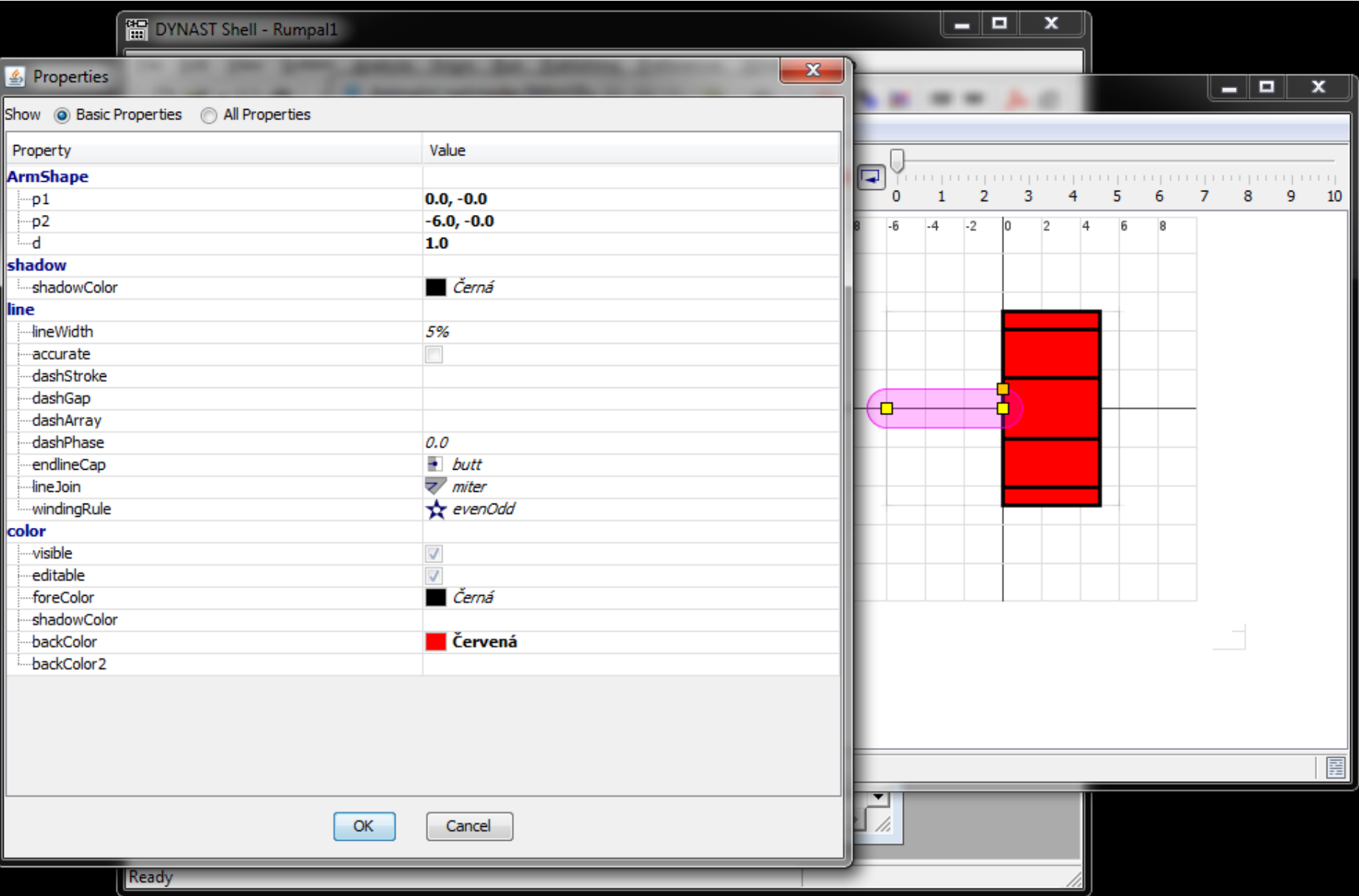

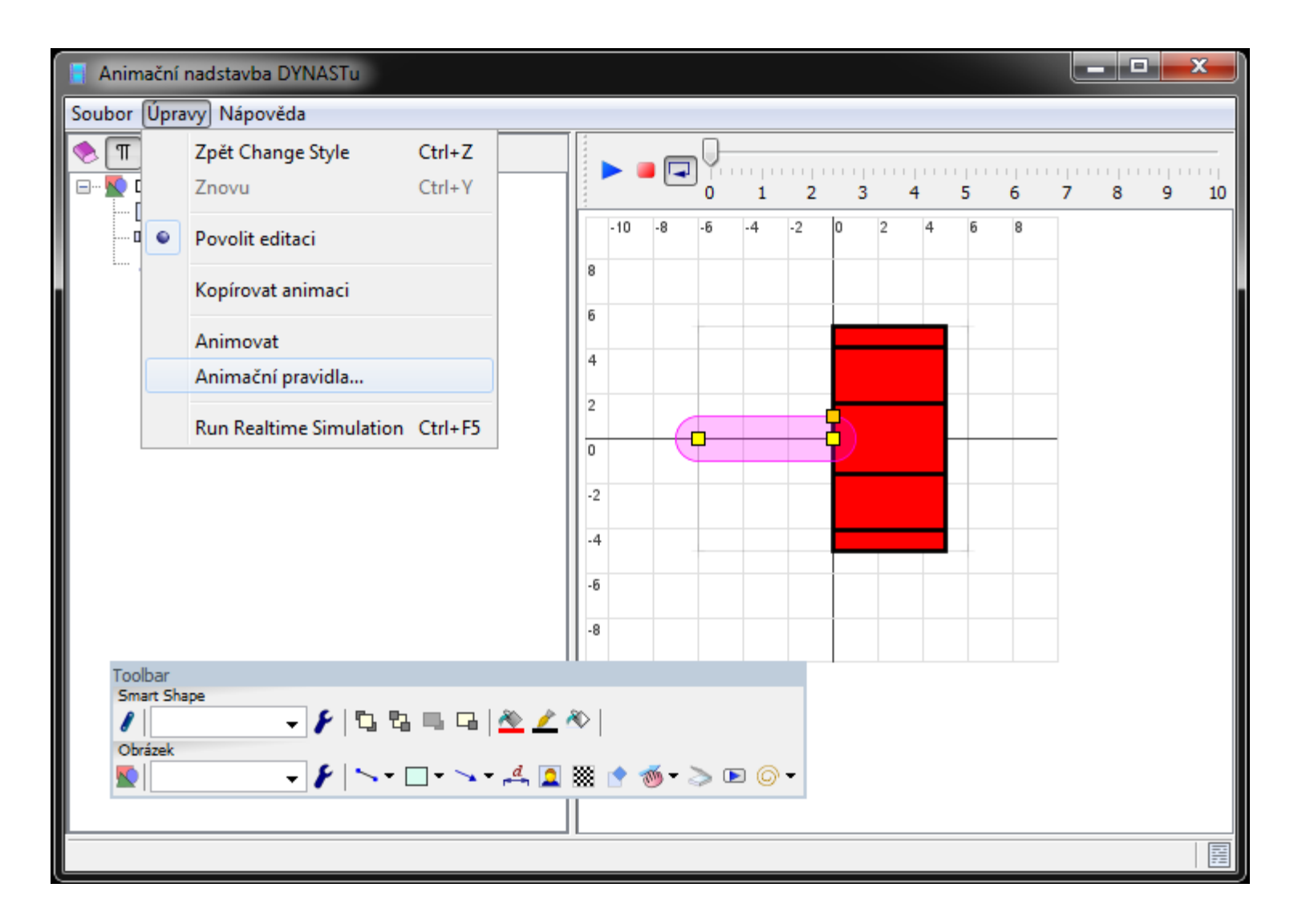

![](_page_42_Picture_8.jpeg)

![](_page_43_Picture_8.jpeg)

![](_page_44_Picture_8.jpeg)

#### Úprava animačních pravidel:

![](_page_45_Picture_8.jpeg)

#### Test animace

![](_page_46_Picture_2.jpeg)

Test animace

#### Další příklady animací – Vizualizace Parkovy transformace

Theta=1Pi\*Time+ZatUhel;

Ia=Usa/1e5;Ib=Usb/1e5;Ic=Usc/1e5;  $If=1$ ;

LaFm $=0.9$ ;  $La0=0.9;$  $L2=0.3$ ;  $Lab0=0.9$ ; Lff= $2$ ;

LaF=LaFm\*cos(Theta); LbF=LaFm\*cos(Theta-2Pi/3); LcF=LaFm\*cos(Theta+2Pi/3);

Laa=La0+L2 $*cos(2*(Theta))$ ; Lbb=La0+L2 $*cos(2*(Theta-2Pi/3))$ ; Lcc=La0+L2 $*$ cos(2 $*$ (Theta+2Pi/3));

Lab=-Lab0+L2 $*cos(2*(Theta+2Pi/3));$ Lbc=-Lab0+L2 $*cos(2*(Theta))$ ; Lca=-Lab0+L2 $*cos(2*(Theta-2Pi/3))$ ;

FiaS=Laa\*Ia+Lab\*Ib+Lca\*Ic; FibS=Lab\*Ia+Lbb\*Ib+Lbc\*Ic; FicS=Lca\*Ia+Lbc\*Ib+Lcc\*Ic;

TokStatorX=FiaS\*cos(0)+FibS\*cos(2Pi/3)+FicS\*cos(-2Pi/3); TokStatorY=FiaS\*sin(0)+FibS\*sin(2Pi/3)+FicS\*sin(-2Pi/3);

Fia=FiaS+LaF\*If; Fib=FibS+LbF\*If; Fic=FicS+LcF\*If;

TokRotorX=Lff\*If\*cos(Theta-1Pi/2); TokRotorY=Lff\*If\*sin(Theta-1Pi/2);

 $Kd=0.8165$ ; : sqrt $(2/3)$  $Kq=0.8165$ ; : sqrt $(2/3)$  $K0=0.5774$ ; : sqrt $(1/3)$ 

Fid= Kd\*(FiaS\*cos(Theta)+FibS\*cos(Theta- $2Pi/3$  + FicS\*cos(Theta +  $2Pi/3$ ); Fiq=-Kq\*(FiaS\*sin(Theta)+FibS\*sin(Theta- $2Pi/3$  + FicS\*sin(Theta +  $2Pi/3$ ); Fi0= K0\*(FiaS+FibS+FicS);

FidX=Fiq\*cos(Theta+1Pi/2); FidY=Fiq\*sin(Theta+1Pi/2); FiqX=Fid\*cos(Theta); FiqY=Fid\*sin(Theta);

Další příklady animací – Vizualizace Parkovy transformace

#### Další příklady animací - Kladkostroj

![](_page_50_Figure_2.jpeg)

Další příklady animací - Kladkostroj

#### Další příklady animací – SS motor a rozběhem přes sérii odporů

![](_page_52_Picture_10.jpeg)

Další příklady animací – SS motor a rozběhem přes sérii odporů

#### Další příklady animací – Relé

![](_page_54_Picture_7.jpeg)

Další příklady animací – Relé